Driver for SAP User Management Implementation Guide

# Novell. Identity Manager

**3.6.1** December 15, 2009

www.novell.com

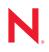

#### Legal Notices

Novell, Inc. makes no representations or warranties with respect to the contents or use of this documentation, and specifically disclaims any express or implied warranties of merchantability or fitness for any particular purpose. Further, Novell, Inc. reserves the right to revise this publication and to make changes to its content, at any time, without obligation to notify any person or entity of such revisions or changes.

Further, Novell, Inc. makes no representations or warranties with respect to any software, and specifically disclaims any express or implied warranties of merchantability or fitness for any particular purpose. Further, Novell, Inc. reserves the right to make changes to any and all parts of Novell software, at any time, without any obligation to notify any person or entity of such changes.

You may not use, export, or re-export this product in violation of any applicable laws or regulations including, without limitation, U.S. export regulations or the laws of the country in which you reside.

Copyright © 2005-2010 Novell, Inc. All rights reserved. No part of this publication may be reproduced, photocopied, stored on a retrieval system, or transmitted without the express written consent of the publisher.

Novell, Inc. has intellectual property rights relating to technology embodied in the product that is described in this document. In particular, and without limitation, these intellectual property rights may include one or more of the U.S. patents listed at http://www.novell.com/company/legal/patents/ and one or more additional patents or pending patent applications in the U.S. and in other countries.

Novell, Inc. 404 Wyman Street, Suite 500 Waltham, MA 02451 U.S.A. www.novell.com

Online Documentation: To access the online documentation for this and other Novell products, and to get updates, see www.novell.com/documentation.

#### **Novell Trademarks**

DirXML is a registered trademark of Novell, Inc. in the United States and other countries. eDirectory is a trademark of Novell, Inc.

Novell is a registered trademark of Novell, Inc. in the United States and other countries.

#### **Third-Party Materials**

All third-party trademarks are the property of their respective owners.

# Contents

1

3

4

4

#### About This Guide

| Ove | rview  |                                                                                 | 11 |
|-----|--------|---------------------------------------------------------------------------------|----|
| 1.1 | Suppor | rted SAP Versions                                                               | 11 |
| 1.2 | Driver | Concepts                                                                        | 11 |
|     | 1.2.1  | Publisher Channel                                                               |    |
|     | 1.2.2  | Subscriber Channel                                                              | 14 |
|     | 1.2.3  | Attribute Mapping from the SAP User Management Database to the Identity Vault . | 14 |
|     | 1.2.4  | Associations                                                                    | 15 |
| 1.3 | Driver | Components                                                                      | 16 |
|     | 1.3.1  | Driver Configurations                                                           | 16 |
|     | 1.3.2  | Driver Shim                                                                     | 16 |
|     | 1.3.3  | SAP User Java Connector Test Utility                                            | 16 |
| 1.4 | Suppor | rt for Standard Driver Features                                                 | 16 |
|     | 1.4.1  | Local Platforms                                                                 | 17 |
|     | 1.4.2  | Remote Platforms                                                                | 17 |
|     | 1.4.3  | Entitlements                                                                    | 17 |
|     | 1.4.4  | Credential Provisioning Policies                                                | 17 |
|     | 1.4.5  | Account Tracking                                                                | 17 |
|     | 1.4.6  | Role Mapping Administrator                                                      | 17 |
|     |        |                                                                                 |    |

#### 2 Installing the Driver Files

Configuring the SAP System 21 3.1 3.1.1 3.1.2 3.2 3.3 3.3.1 3.3.2 3.4 3.5 3.5.1 3.5.2 3.6 3.7 29 Testing the SAP JCO Client Connection

| .1 | About th | e Utility                         |
|----|----------|-----------------------------------|
|    | 4.1.1    | Utility Prerequisites             |
|    | 4.1.2    | Components                        |
|    | 4.1.3    | Running and Evaluating the Test   |
|    | 4.1.4    | Understanding Test Error Messages |

9

19

#### 5 Creating a New Driver

| v  | 0100 |                                                                                                    | <b>°</b> ' |
|----|------|----------------------------------------------------------------------------------------------------|------------|
|    | 5.1  | Creating an SAP User Account                                                                                          | 37         |
|    | 5.2  | Creating the Driver in Designer                                                                                       | 37         |
|    |      | 5.2.1 Importing the Driver Configuration File                                                                         |            |
|    |      | 5.2.2 Configuring the Driver                                                                                          |            |
|    |      | 5.2.3 Deploying the Driver                                                                                            |            |
|    | 5.3  | 5.2.4 Starting the Driver                                                                                             |            |
|    | 5.5  | 5.3.1 Importing the Driver Configuration File                                                                         |            |
|    |      | 5.3.1       Importing the Driver Configuration File         5.3.2       Configuring the Driver                        |            |
|    |      | 5.3.3 Starting the Driver                                                                                             |            |
|    | 5.4  | Activating the Driver                                                                                                 |            |
| 6  | Upgi | rading an Existing Driver                                                                                             | 45         |
|    | 6.1  | Supported Upgrade Paths                                                                                               | 45         |
|    | 6.2  | What's New in Version 3.6.1                                                                                           |            |
|    | 6.3  | Upgrade Procedure                                                                                                    |            |
|    | 0.0  |                                                                                                    | -0         |
| 7  | Cust | tomizing the Driver                                                                                                   | 47         |
|    | 7.1  | Modifying Policies and the Filter                                                                                     |            |
|    |      | 7.1.1 Filter Publish Options.                                                                                         |            |
|    |      | 7.1.2 Filter Subscribe Options                                                                                        |            |
|    |      | 7.1.3 Schema Mapping Policy                                                                                           |            |
|    |      | 7.1.4     Input Transform Policy                                                                                      |            |
|    |      | <ul> <li>7.1.5 Output Transform Policy</li></ul>                                                                      |            |
|    |      | 7.1.7 Publisher Matching Policy                                                                                       |            |
|    |      | 7.1.8 Publisher Create Policy                                                                                         |            |
|    |      | 7.1.9 Subscriber Matching Policy                                                                                      |            |
|    |      | 7.1.10 Subscriber Create Policy                                                                                       |            |
|    | 7.2  | Adding the Organizational Role Class                                                                                  |            |
|    |      | 7.2.1 Editing the Global Configuration Values                                                                         |            |
|    |      | 7.2.2 Adding a New Placement Rule                                                                                     |            |
|    |      | <ul> <li>7.2.3 Modifying the XSLT</li> <li>7.2.4 Adding the Organizational Role Class to the Driver Filter</li> </ul> |            |
|    |      | 7.2.4 Adding the Organizational Role Class to the Driver Filter                                                       |            |
|    | 7.3  | Obtaining Company Address Data for User Objects                                                                       |            |
|    |      |                                                                                                    |            |
| B  |      |                                                                                                    | 61         |
|    | 8.1  | Overview                                                                                                    |            |
|    | 8.2  | Configuring the Driver as a CUA Child System                                                                          |            |
|    | 8.3  | Using the Driver to Provision a CUA Landscape                                                                         |            |
|    | 8.4  | User Classification Settings (Licensing).                                                                             |            |
|    | 8.5  | Important CUA Integration Notes                                                                                       | 67         |
| 9  | Mana | aging the Driver                                                                                                    | 69         |
| 10 | Trou | Ibleshooting the Driver                                                                                               | 71         |
|    | 10.1 | Troubleshooting Driver Processes                                                                                      | 71         |
|    | 10.2 | Driver Errors.                                                                                                    |            |
|    |      |                                                                                                    |            |

37

|                                                                                                    |                                                                                                    |                                                                                                    | 12                                                                                      |
|----------------------------------------------------------------------------------------------------|----------------------------------------------------------------------------------------------------|----------------------------------------------------------------------------------------------------|-----------------------------------------------------------------------------------------|
|                                                                                                    | 10.2.5                                                                                                    | com.novell.nds.dirxml.engine.VRDException                                                                                                    | 72                                                                                      |
|                                                                                                    | 10.2.6                                                                                                    | Error connecting to SAP host                                                                                                    | 72                                                                                      |
|                                                                                                    | 10.2.7                                                                                                    | nsap-pub-directory parameter is not a directory                                                                                                    | 72                                                                                      |
|                                                                                                    | 10.2.8                                                                                                    | No connection to remote loader.                                                                                                    |                                                                                         |
|                                                                                                    | 10.2.9                                                                                                    | Authentication handshake failed, Remote Loader message: "Invalid loader passwor 72                                                                                                    | d."                                                                                     |
|                                                                                                    | 10.2.10                                                                                                    | Authentication handshake failed: Received invalid driver object password                                                                                                    | 73                                                                                      |
|                                                                                                    |                                                                                                    | IDoc File or IDoc TRFC Documents Not Generated when a SAP User Is Created or Modified                                                                                                    |                                                                                         |
|                                                                                                    | 10.2.12                                                                                                    | Users Created in SAP Cannot Log On to the SAP System (CUA in Use)                                                                                                    |                                                                                         |
|                                                                                                    |                                                                                                    | The Driver Does Not Recognize IDocs in the Directory                                                                                                    |                                                                                         |
|                                                                                                    |                                                                                                    | IDocs Are Not Written to the Driver (TRFC Port Configuration).                                                                                                    |                                                                                         |
|                                                                                                    |                                                                                                    | The Driver Does Not Authenticate to SAP.                                                                                                    |                                                                                         |
|                                                                                                    | 10.2.16                                                                                                    | JCO Installation and Configuration Errors                                                                                                    | 74                                                                                      |
|                                                                                                    | 10.2.17                                                                                                    | Error When Mapping Drives to the IDoc Directory                                                                                                    | 74                                                                                      |
| Drive                                                                                                    | er Prope                                                                                                    | erties                                                                                                    | 75                                                                                      |
| A.1                                                                                                    | Driver C                                                                                                    | onfiguration                                                                                                    | 75                                                                                      |
| 73.1                                                                                                    | A.1.1                                                                                                    | Driver Module                                                                                                    |                                                                                         |
|                                                                                                    | A.1.1<br>A.1.2                                                                                                    | Driver Object Password (iManager Only)                                                                                                    |                                                                                         |
|                                                                                                    | A.1.2<br>A.1.3                                                                                                    | Authentication                                                                                                    |                                                                                         |
|                                                                                                    | A.1.4                                                                                                    | Startup Option                                                                                                    |                                                                                         |
|                                                                                                    | A.1.5                                                                                                    | Driver Parameters                                                                                                    |                                                                                         |
| A.2                                                                                                    | Global C                                                                                                    | Configuration Values                                                                                                    |                                                                                         |
|                                                                                                    |                                                                                                    |                                                                                                    |                                                                                         |
| Appl                                                                                                    | lication                                                                                                    | Link Enabling (ALE)                                                                                                    | 83                                                                                      |
| Appl<br>B.1                                                                                                    |                                                                                                    |                                                                                                    |                                                                                         |
| B.1                                                                                                    | Clients a                                                                                                    | Ind Logical Systems                                                                                                    | 83                                                                                      |
| B.1<br>B.2                                                                                                    | Clients a<br>Message                                                                                                    | and Logical Systems                                                                                                    | 83<br>83                                                                                |
| B.1<br>B.2<br>B.3                                                                                              | Clients a<br>Message<br>IDoc Typ                                                                                                    | and Logical Systems                                                                                                    | 83<br>83<br>84                                                                          |
| B.1<br>B.2<br>B.3<br>B.4                                                                                       | Clients a<br>Message<br>IDoc Typ<br>Distribut                                                                                                    | and Logical Systems                                                                                                    | 83<br>83<br>84<br>84                                                                    |
| B.1<br>B.2<br>B.3<br>B.4<br>B.5                                                                                | Clients a<br>Message<br>IDoc Typ<br>Distribut<br>Partner                                                                                                    | and Logical Systems                                                                                                    | 83<br>83<br>84<br>84<br>84                                                              |
| B.1<br>B.2<br>B.3<br>B.4<br>B.5<br>B.6                                                                         | Clients a<br>Message<br>IDoc Typ<br>Distribut<br>Partner<br>Port                                                                                                    | and Logical Systems                                                                                                    | 83<br>83<br>84<br>84<br>84<br>84                                                        |
| B.1<br>B.2<br>B.3<br>B.4<br>B.5<br>B.6<br>B.7                                                                  | Clients a<br>Message<br>IDoc Typ<br>Distribut<br>Partner<br>Port<br>Port Def                                                                                                    | and Logical Systems                                                                                                    | 83<br>83<br>84<br>84<br>84<br>84<br>84<br>84                                            |
| B.1<br>B.2<br>B.3<br>B.4<br>B.5<br>B.6<br>B.7<br>B.8                                                           | Clients a<br>Message<br>IDoc Typ<br>Distribut<br>Partner<br>Port<br>Port Def<br>File Port                                                                                               | Ind Logical Systems                                                                                                    | 83<br>83<br>84<br>84<br>84<br>84<br>84<br>84<br>84                                      |
| B.1<br>B.2<br>B.3<br>B.4<br>B.5<br>B.6<br>B.7<br>B.8<br>B.9                                                    | Clients a<br>Message<br>IDoc Typ<br>Distribut<br>Partner<br>Port<br>Port Def<br>File Port<br>TRFC P                                                                                     | Ind Logical Systems                                                                                                    | 83<br>83<br>84<br>84<br>84<br>84<br>84<br>84<br>84<br>85                                |
| B.1<br>B.2<br>B.3<br>B.4<br>B.5<br>B.6<br>B.7<br>B.8                                                           | Clients a<br>Message<br>IDoc Typ<br>Distribut<br>Partner<br>Port<br>Port Def<br>File Port<br>TRFC P                                                                                     | Ind Logical Systems                                                                                                    | 83<br>83<br>84<br>84<br>84<br>84<br>84<br>84<br>84<br>85                                |
| B.1<br>B.2<br>B.3<br>B.4<br>B.5<br>B.6<br>B.7<br>B.8<br>B.9<br>B.10                                            | Clients a<br>Message<br>IDoc Typ<br>Distribut<br>Partner<br>Port<br>Port Def<br>File Port<br>TRFC P<br>CUA                                                                              | Ind Logical Systems                                                                                                    | 83<br>83<br>84<br>84<br>84<br>84<br>84<br>84<br>84<br>85                                |
| B.1<br>B.2<br>B.3<br>B.4<br>B.5<br>B.6<br>B.7<br>B.8<br>B.9<br>B.10<br>Busi                                    | Clients a<br>Message<br>IDoc Typ<br>Distribut<br>Partner<br>Port<br>Port Def<br>File Port<br>TRFC P<br>CUA                                                                              | and Logical Systems                                                                                                    | 83<br>83<br>84<br>84<br>84<br>84<br>84<br>84<br>85<br>85                                |
| B.1<br>B.2<br>B.3<br>B.4<br>B.5<br>B.6<br>B.7<br>B.8<br>B.9<br>B.10<br>Busi                                    | Clients a<br>Message<br>IDoc Typ<br>Distribut<br>Partner I<br>Port<br>Port Def<br>File Port<br>TRFC P<br>CUA                                                                            | and Logical Systems<br>Type<br>Dec.<br>Dion Model<br>Profiles<br>Dinition.<br>Dinition.<br>Dinition.<br>Dinition<br>Dinition | 83<br>83<br>84<br>84<br>84<br>84<br>84<br>84<br>85<br>85<br><b>87</b><br>89             |
| B.1<br>B.2<br>B.3<br>B.4<br>B.5<br>B.6<br>B.7<br>B.8<br>B.9<br>B.10<br>Busi<br>D.1                             | Clients a<br>Message<br>IDoc Typ<br>Distribut<br>Partner I<br>Port<br>Port Def<br>File Port<br>TRFC P<br>CUA<br><b>iness Ap</b>                                                         | and Logical Systems                                                                                                    | 83<br>83<br>84<br>84<br>84<br>84<br>84<br>85<br>85<br><b>87</b><br>89<br>89             |
| B.1<br>B.2<br>B.3<br>B.4<br>B.5<br>B.6<br>B.7<br>B.8<br>B.9<br>B.10<br><b>Busi</b><br>D.1<br>D.2               | Clients a<br>Message<br>IDoc Typ<br>Distribut<br>Partner<br>Port<br>Port Def<br>File Port<br>TRFC P<br>CUA<br><b>ness Ap</b><br><b>figuratic</b><br>SAP Ob<br>User Typ                  | and Logical Systems                                                                                                    | 83<br>83<br>84<br>84<br>84<br>84<br>84<br>85<br>85<br>85<br>87<br>89<br>89              |
| B.1<br>B.2<br>B.3<br>B.4<br>B.5<br>B.6<br>B.7<br>B.8<br>B.9<br>B.10<br><b>Busi</b><br>D.1<br>D.2<br>D.3        | Clients a<br>Message<br>IDoc Typ<br>Distribut<br>Partner<br>Port<br>Port Def<br>File Port<br>TRFC P<br>CUA<br><b>iness Ap</b><br><b>figuratic</b><br>SAP Ob<br>User Typ<br>Output C     | and Logical Systems <ul> <li>Type</li> <li>Type</li> <li>Decension Model</li> <li>Profiles</li> <li>Dinition</li> </ul> <li>Dinition Programming Interfaces (BAPIs)</li> <li>Din and Deployment Notes</li> <li>Direct Types</li> <li>Des: LOGONDATA:USTYP</li> <li>Controller Options</li>                                                                                                    | 83<br>83<br>84<br>84<br>84<br>84<br>84<br>84<br>85<br>85<br><b>87</b><br>89<br>89<br>89 |
| B.1<br>B.2<br>B.3<br>B.4<br>B.5<br>B.6<br>B.7<br>B.8<br>B.9<br>B.10<br><b>Busi</b><br>D.1<br>D.2<br>D.3<br>D.4 | Clients a<br>Message<br>IDoc Typ<br>Distribut<br>Partner I<br>Port Def<br>File Port<br>TRFC P<br>CUA<br><b>iness Ap</b><br><b>figuratic</b><br>SAP Ob<br>User Typ<br>Output C<br>Commun | and Logical Systems<br>= Type<br>De<br>ion Model<br>Profiles<br>inition.<br>ort<br>ort<br>or                                                                        | 83<br>83<br>84<br>84<br>84<br>84<br>84<br>85<br>85<br>87<br>89<br>89<br>90<br>90        |
| B.1<br>B.2<br>B.3<br>B.4<br>B.5<br>B.6<br>B.7<br>B.8<br>B.9<br>B.10<br><b>Busi</b><br>D.1<br>D.2<br>D.3        | Clients a<br>Message<br>IDoc Typ<br>Distribut<br>Partner I<br>Port Def<br>File Port<br>TRFC P<br>CUA<br><b>iness Ap</b><br><b>figuratic</b><br>SAP Ob<br>User Typ<br>Output C<br>Commun | and Logical Systems <ul> <li>Type</li> <li>Type</li> <li>Decension Model</li> <li>Profiles</li> <li>Dinition</li> </ul> <li>Dinition Programming Interfaces (BAPIs)</li> <li>Din and Deployment Notes</li> <li>Direct Types</li> <li>Des: LOGONDATA:USTYP</li> <li>Controller Options</li>                                                                                                    | 83<br>83<br>84<br>84<br>84<br>84<br>84<br>85<br>85<br>87<br>89<br>89<br>90<br>90        |

#### 10.2.2 10.2.3 10.2.4 such file or directory d."

java.lang.ClassNotFoundException:com.novell.nds.dirxml.driver.sapusershim.SAPDri 

#### Α

В

С

D

10.2.1

|   | D.6   | Decimal Formats: DEFAULTS:DCPFM                | . 90 |
|---|-------|------------------------------------------------|------|
|   | D.7   | Computer Aided Test (CATT): DEFAULTS:CATTKENNZ | . 91 |
|   | D.8   | Communication Comment Type to Table Mappings   | . 91 |
|   | D.9   | Language Codes                                 | . 91 |
|   | D.10  | Configuration Parameters                       | . 92 |
|   | D.11  | Design Comments and Notes                      | . 93 |
|   |       |                                                |      |
| Е | Exan  | nple XML Document Received from the Driver     | 97   |
|   |       |                                                |      |
| F | Struc | ctured Format Examples                         | 99   |
|   |       |                                                |      |
| G | Setti | ng and Clearing Granular Locks                 | 101  |
|   | G.1   | Examples                                       | 101  |
|   |       |                                                |      |
| н | Usin  | g Wildcard Search Capabilities                 | 103  |
|   |       |                                                |      |

# **About This Guide**

This manual is for Novell Identity Manager administrators, SAP developers and administrators, and others who implement the Identity Manager 3.6.1 Driver for User Management of SAP Software.

The guide contains the following sections:

- Chapter 1, "Overview," on page 11
- Chapter 2, "Installing the Driver Files," on page 19
- Chapter 3, "Configuring the SAP System," on page 21
- Chapter 4, "Testing the SAP JCO Client Connection," on page 29
- Chapter 5, "Creating a New Driver," on page 37
- Chapter 6, "Upgrading an Existing Driver," on page 45
- Chapter 7, "Customizing the Driver," on page 47
- Chapter 8, "Using the Driver in a Central User Administration Environment," on page 61
- Chapter 9, "Managing the Driver," on page 69
- Chapter 10, "Troubleshooting the Driver," on page 71
- Appendix A, "Driver Properties," on page 75
- Appendix B, "Application Link Enabling (ALE)," on page 83
- Appendix C, "Business Application Programming Interfaces (BAPIs)," on page 87
- Appendix D, "Configuration and Deployment Notes," on page 89
- Appendix E, "Example XML Document Received from the Driver," on page 97
- Appendix F, "Structured Format Examples," on page 99
- Appendix G, "Setting and Clearing Granular Locks," on page 101
- Appendix H, "Using Wildcard Search Capabilities," on page 103

#### Feedback

We want to hear your comments and suggestions about this manual and the other documentation included with Novell Identity Manager. Please use the User Comments feature at the bottom of each page of the online documentation, or go to http://www.novell.com/documentation/feedback.html and enter your comments there.

#### **Documentation Updates**

For the most recent version of this document, see the Identity Manager 3.6.1 Drivers Documentation Web site (http://www.novell.com/documentation/idm36drivers).

#### Additional Documentation

For documentation on using Identity Manager and the other drivers, see the Identity Manager 3.6.1 Documentation Web site (http://www.novell.com/documentation/idm36).

# **Overview**

The Identity Manager Driver for SAP User Management, subsequently referred to as the SAP User driver, creates an automated link between the Identity Vault and SAP User Management systems (BASIS or Web Application Server.) This technology enables data flow within a business enterprise based on its own unique requirements, and eliminates the labor-intensive and error-prone practice of re-entering the same data into multiple databases. As User object records are added, modified, deactivated (disabled), or deleted in SAP or the Identity Vault, network tasks associated with these events can be processed automatically.

The driver allows administrators to propagate User data between SAP systems and other business applications and databases without the need for custom integration solutions. Administrators can decide what data will be shared and how data will be presented within their enterprises.

In this section:

- Section 1.1, "Supported SAP Versions," on page 11
- Section 1.2, "Driver Concepts," on page 11
- Section 1.3, "Driver Components," on page 16
- Section 1.4, "Support for Standard Driver Features," on page 16

# **1.1 Supported SAP Versions**

The driver supports the following SAP versions:

- SAP R/3 version 4.5B or higher
- mySAP

# **1.2 Driver Concepts**

The driver is a bidirectional synchronization product between SAP R/3 and Enterprise R/3 systems and the Identity Vault. This framework uses XML and XSLT to provide data and event transformation capabilities that convert Identity Vault data and events into SAP data and vice-versa.

The Identity Vault acts as a hub, with other applications and directories publishing their changes to it. The Identity Vault then sends changes to the applications and directories that have subscribed for them. This results in two main flows of data: the Publisher channel and the Subscriber channel.

- Section 1.2.1, "Publisher Channel," on page 12
- Section 1.2.2, "Subscriber Channel," on page 14
- Section 1.2.3, "Attribute Mapping from the SAP User Management Database to the Identity Vault," on page 14
- Section 1.2.4, "Associations," on page 15

# 1.2.1 Publisher Channel

The SAP system publishes User object information in the form of USERCLONE IDocs using Application Link Enabling (ALE) and Central User Administration (CUA) technology. If desired and properly configured, the SAP system can propagate all Add, Delete, Lock, Unlock, and Modify User event data to the Identity Vault. The driver consumes the IDoc data and converts it into XML format. For more information on how the driver handles IDoc processing, refer to "IDoc Consumption by the Driver" on page 13.

The Publisher channel then submits XML-formatted documents to the Metadirectory engine for publication into the Identity Vault. By using Identity Manager and other Identity Manager drivers, the data can be shared with other business applications and directories. These other applications can add additional data, which in turn can be transferred back into the SAP User records using the standard SAP Business Application Programming Interface (BAPI).

Depending on the ALE port configuration you choose, the Publisher channel either polls the SAP database for changes via a file port or it receives the data via a TRFC connection.

The following diagram illustrates the file port configuration. With the file port configuration, the entire IDoc is stored on the SAP host system.

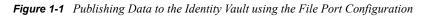

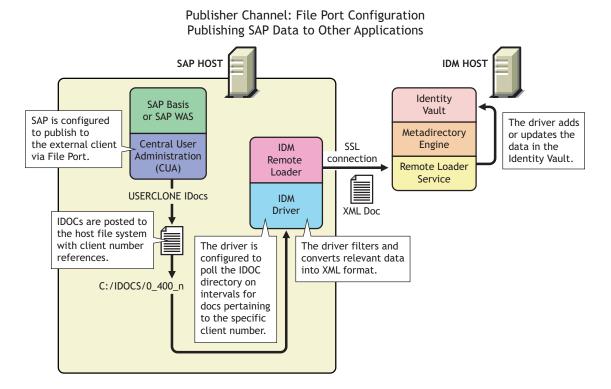

The following diagram illustrates the TRFC port configuration. When using the TRFC configuration, a minimal "trigger" IDoc is stored on the driver host system. The driver handles the parsing of the IDoc data and uses the information to read the current User object. The driver then parses the appropriate data fields specified by the driver configuration, and provides secure transport of the data to the Identity Vault. Only data elements specifically selected by the system administrator are transported from the SAP host system to the Identity Vault.

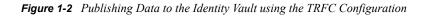

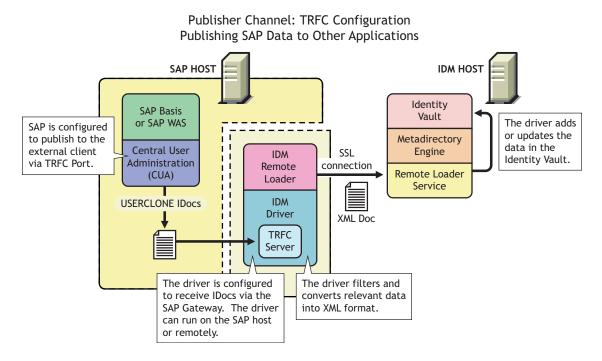

#### **IDoc Consumption by the Driver**

The driver consumes only Output IDoc files with the client number that is specified by the driver configuration, thus ensuring the privacy of other IDocs that might be generated by another driver configuration or ALE integration. Only the IDoc attributes that have been specified in the driver Publisher filter are published to the Identity Vault.

The format of a successfully published IDoc file is:

```
<(I)nput or (0)utput>_<client number>_<consecutive IDoc number>
```

For example:

```
0 300 000000000001001
```

After the IDoc has been processed and specified attributes have been published, the filename of the IDoc file is modified to reflect the status of the publication processes. The following table lists the IDoc status and corresponding extension:

| IDoc Status                                        | Filename Extension |
|----------------------------------------------------|--------------------|
| Processing but not published                       | .proc              |
| Processed successfully and published               | .done              |
| Processed with an error or warning                 | .fail or .warn     |
| Processed and retained for future-dated processing | .futr              |
| Processed with corrupt or illegitimate data        | .bad               |

You should determine what action is required, if any, after IDoc publication is complete.

NOTE: Removing the filename extension makes the IDoc available for re-processing.

# 1.2.2 Subscriber Channel

The Subscriber channel receives XML-formatted Identity Vault events from the Metadirectory engine. The driver converts these documents to an appropriate data format, and updates SAP via the BAPI interface. The Identity Vault sends changes only to the applications that subscribe to receive them.

Figure 1-3 Populating SAP with Data from other applications via the Subscriber channel

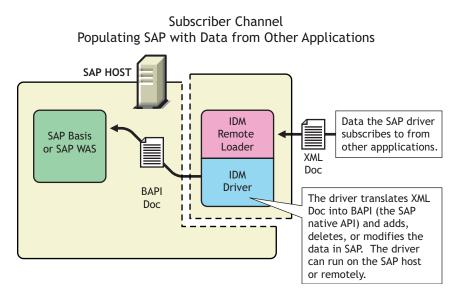

For data to flow from the Identity Vault to the SAP system, the driver uses the SAP BAPI functions. The level of functionality is based upon the R/3 release level. By default, the driver is configured to support a SAP 4.6C system using USERCLONE03 messages. (To determine the level of USERCLONE messages available on your SAP system, run transaction WE60 and specify object name USERCLONEnn.) As a SAP administrator, you can select which attributes from the infotypes can be modified.

# **1.2.3 Attribute Mapping from the SAP User Management Database to the Identity Vault**

Schema mapping is used by Identity Manager to translate data elements as they flow between the SAP User Management database and the Identity Vault. The SAP User object schema is based on the SAP USERCLONE message type. The schema map contains all attributes of the various data infotypes of the USERCLONE message type.

Several of the USERCLONE infotypes can be instantiated multiple times on the User records. Infotypes such as ADDTEL (Telephone Number) and ACTIVITYGROUPS (Roles) are *Table* fields and can contain multiple values. Other infotypes such as ADDRESS and LOGONDATA are *Structure* fields and are instantiated only once but have multiple fields associated with them. Still other fields are *simple* field types that contain only a single data field element. The Identity Vault (eDirectory) system administrator can configure the driver to receive any of these various data fields, and can also configure the driver to handle the data in multiple ways. The Schema Map represents the data elements that can be synchronized in the SAP system.

The map elements have the following format:

```
<Table or Structure Name>:<Field> // Field
or
```

<Table Name> // Map to entire table or structure

Below are a few examples of maps between SAP User attributes and Identity Vault attributes.

| Identity Vault Attribute | SAP User Attribute      |
|--------------------------|-------------------------|
| Given Name               | ADDRESS:FIRSTNAME       |
| Surname                  | ADDRESS:LASTNAME        |
| sapRoles                 | ACTIVITYGROUPS:AGR_NAME |
| buildingName             | ADDRESS:BUILDING_P      |
| floor                    | ADDRESS:FLOOR_P         |
| Internet EMail Address   | ADDSMTP:E_MAIL          |
| OU                       | ADDRESS:DEPARTMENT      |
| Pager                    | ADDPAG:PAGER            |
| sapAlias                 | ALIAS:USERALIAS         |
| DirXML-sapLocRoles       | LOCACTIVITYGROUPS       |

The driver can synchronize multiple-instance data (such as TELEPHONE), but it cannot guarantee the specification of a primary value. It is also possible to specify only the Table name in a schema mapping. This is useful if you want to synchronize all data fields in a Table to the Identity Vault. You must use policies to parse desired fields from the Table data. Refer to Appendix E, "Example XML Document Received from the Driver," on page 97 to see how various formats are represented in modify events.

# 1.2.4 Associations

Associations are created between SAP and Identity Vault objects during the synchronization process. For the SAP User object, a unique 12-character name (per client) must be created. However, the Identity Vault and other applications do not need to share this same unique ID. Identity Manager allows the various naming policies in an organization to be applied to objects by using the DirXML-Association attribute.

The DirXML-Association attribute is multivalued. Therefore, if Identity Manager is being used to synchronize an object among multiple applications, all of the object's unique IDs (or associations) can be stored in this attribute on the Identity Vault object.

The unique ID association links objects in SAP to their objects in the Identity Vault. When an Add or Matching event occurs, the association is made. This association allows the driver to perform subsequent tasks on the appropriate object.

The DirXML-Associations field is stored on the Identity Vault object on the Identity Manager property page.

# **1.3 Driver Components**

This sections contains information about the following driver components.

- "Driver Configurations" on page 16
- "Driver Shim" on page 16
- "SAP User Java Connector Test Utility" on page 16

#### 1.3.1 Driver Configurations

After you install Identity Manager and the driver, you create one or more Driver objects. Each Driver object represents an instance of the SAP User driver. The driver configuration file gets you up and running with a minimum of customization by letting you create a Driver object with preconfigured policies, filters, and driver parameters.

The driver configuration file is named SAPUser-IDM3\_6\_0-V3.xml.

#### 1.3.2 Driver Shim

The driver shim handles communication between the SAP User database and the Metadirectory engine.

## 1.3.3 SAP User Java Connector Test Utility

In order to use the driver, you must download the SAP JCO and install it. The SAP User Java\* Connector (JCO) Test utility enables you to check for JCO installation and configuration issues prior to configuring the driver. You can use the JCO test utility to validate correct installation of the JCO client and configuration issues prior to configuring the driver.

You can use the JCO test utility to validate correct installation of the JCO client and connectivity to the SAP host system, as well as testing for accessibility of the User Management BAPIs used by the driver.

- The JCO2 test utility file name is UserJCO2Test.class.
- The JCO3 test utility file name is UserJCO3Test.class.

For more information, refer to Chapter 4, "Testing the SAP JCO Client Connection," on page 29.

# 1.4 Support for Standard Driver Features

The following sections provide information about how the SAP User driver supports these standard driver features:

- Section 1.4.1, "Local Platforms," on page 17
- Section 1.4.2, "Remote Platforms," on page 17
- Section 1.4.3, "Entitlements," on page 17
- Section 1.4.4, "Credential Provisioning Policies," on page 17

- Section 1.4.5, "Account Tracking," on page 17
- Section 1.4.6, "Role Mapping Administrator," on page 17

# 1.4.1 Local Platforms

A local installation is an installation of the driver on the same server as the Metadirectory engine, Identity Vault, and SAP User application. Both systems that the driver needs to communicate with (Metadirectory engine and SAP User application) are local to the driver.

The SAP User driver can be installed on the same operating systems supported by the Metadirectory server. For information about the operating systems supported by the Metadirectory server, see "Metadirectory Server" in "System Requirements" in the *Identity Manager 3.6.1 Installation Guide*.

# 1.4.2 Remote Platforms

The SAP User driver must reside on the same server as the SAP User application. If you don't want to install the Metadirectory engine and Identity Vault (eDirectory) on the SAP server, you can use the Remote Loader service to run the driver on the SAP server while having the Metadirectory engine and Identity Vault on another server.

The SAP User driver can be installed on the same operating systems supported by the Remote Loader. For information about the operating systems supported by the Remote Loader, see "Remote Loader" in "System Requirements" in the *Identity Manager 3.6.1 Installation Guide*.

# 1.4.3 Entitlements

The SAP User driver does not have entitlement functionality defined with the default configuration file. The driver does support entitlements, if there are policies created for the driver to consume.

# 1.4.4 Credential Provisioning Policies

Supports credential provisioning policies. This enables you to create credentials for a user when they are provisioned. For more information, see *Novell Credential Provisioning for Identity Manager 3.6.* 

# 1.4.5 Account Tracking

Supports account tracking that is a feature of the Novell Compliance Management Platform. For more information, see the Novell Compliance Management Platform Web site (http://www.novell.com/products/compliancemanagementplatform/).

# 1.4.6 Role Mapping Administrator

Supports the Roles Mapping Administrator that is a feature of the Novell Compliance Management Platform Extension for SAP. For more information, see the Novell Compliance Management Platform Extension for SAP Web site (http://www.novell.com/products/ compliancemanagementplatform/sap).

# **Installing the Driver Files**

By default, the SAP User driver files are installed on the Metadirectory server at the same time as the Metadirectory engine. The installation program extends the Identity Vault's schema and installs the driver shim and the driver configuration file. It does not create the driver in the Identity Vault (see Chapter 5, "Creating a New Driver," on page 37) or upgrade an existing driver's configuration (see Chapter 6, "Upgrading an Existing Driver," on page 45).

The SAP User driver must be located on the same server as the SAP User application. If the driver is not on that server, you have the following options:

- Install the Metadirectory server (Metadirectory engine and drivers) to the SAP server. This requires eDirectory to be installed on the server. See the instructions in "Installing the Metadirectory Server" in the *Identity Manager 3.6.1 Installation Guide*.
- Install the Remote Loader (required to run the driver on a non-Metadirectory server) and the SAP User driver files to the SAP server. This assumes that you already have a Metadirectory server installed on another server in your environment. See "Installing the Remote Loader" in the *Identity Manager 3.6.1 Installation Guide*.

As part of the installation, select the Utilities option and install the SAP Utilities. This installs the SAP Java Connector Test utility that you can use to ensure that the driver has connection to the SAP system. If you've already installed the driver files but did not install the SAP Utilities, you can run the installation program again to install only the SAP Utilities.

#### Installing the SAP Java Connector Client

The server where the SAP driver is installed must have the SAP Java Connector (JCO) client technology version 1.1x or 2.x to provide the driver with connectivity to the SAP system.

This JCO client is available to SAP customers and developer partners through SAP, and is provided for most popular server operating systems. You can download the JCO from the SAP Connectors site (http://service.sap.com/connectors).

# **Configuring the SAP System**

You must configure the SAP system parameters to enable Application Link Enabling (ALE) and Central User Administration (CUA) processing of USERCLONE IDocs if you want to publish realtime changes of SAP User data to the Identity Vault. Before you continue, make sure you have sufficient rights to configure the distribution model and to distribute user data via ALE.

Novell<sup>®</sup> follows SAP's general guidelines for configuring BAPI (Business Application and Programming Interface) and ALE technologies for this integration solution. For information about BAPI, see Appendix C, "Business Application Programming Interfaces (BAPIs)," on page 87. For information about ALE, see Appendix B, "Application Link Enabling (ALE)," on page 83.

Complete the steps in the following sections in the order listed. The instructions are for SAP version 4.6C. If you are using a previous version of SAP, the configuration process is the same; however, the SAP interface will be different.

- Section 3.1, "Defining Sending and Receiving Systems," on page 21
- Section 3.2, "Creating a Distribution Model," on page 22
- Section 3.3, "Creating a Port Definition," on page 23
- Section 3.4, "Configuring SAP Gateway Ports," on page 25
- Section 3.5, "Generating Partner Profiles," on page 25
- Section 3.6, "Activating Central User Administration," on page 26
- Section 3.7, "Creating a Communication (CPIC) User," on page 26

# 3.1 Defining Sending and Receiving Systems

The sending and receiving systems must be defined for messaging. In order to distribute data between systems you must first define both the sending and receiving systems as unique logical systems.

For this particular solution, we recommend defining two logical systems. One logical system represents the driver and acts as the *receiver* system. The other logical system represents the SAP system and acts as the *sender* system. Because only one of these clients is used as a data source (that is, the client/logical system where SAP User data is stored and "actions" occur), there is no need to assign a client to the receiving logical system.

**NOTE:** Depending on your current SAP environment, you might not need to create a logical system. You might only need to modify an existing Distribution Model by adding the USERCLONE message type to a previously configured Model View. For more information, see "Creating a Distribution Model" on page 22.

It is important, however, that you follow SAP's recommendations for logical systems and configuring your ALE network. The following instructions assume that you are creating new logical systems and a new model view.

## 3.1.1 Creating a Logical System

- **1** In SAP, type transaction code BD54.
- 2 Click New Entries.
- **3** Type an easily identifiable name to represent the SAP *sender* system. SAP recommends the following format for logical systems representing R/3 clients: *systemID*CLNT*client number* (such as ADMCLNT100).
- 4 Type a description for the logical system (such as Central System for SAP User Distribution).
- **5** Add a second logical system name to represent the Identity Manager external *receiver* system (such as DRVCLNT100).
- **6** Type a description for the logical system (such as Identity Manager User Management Integration).
- 7 Save your entries.

## 3.1.2 Assigning a Client to the Logical System

- **1** In SAP, type transaction code SCC4.
- **2** Click *Table View > Display >* Change to switch from display to change mode.
- **3** Select the client from which you want User information distributed (such as 100).
- **4** Click *Goto* > *Details* > *Client Details*.
- **5** In the Logical System field, browse to the *sender* logical system you want to assign to this client (such as ADMCLNT100).
- 6 Save your entry.

# 3.2 Creating a Distribution Model

The distribution model contains essential information about message flow. The model view defines the systems that will communicate with each other and the messages that will flow between them. The distribution model forms the basis of distribution and controls it directly.

To create a distribution model:

- **1** Verify that you are logged on to the sending system/client.
- 2 In SAP, type transaction code BD64. Ensure that you are in Change mode (click *Table View* > *Display* > *Change*.)
- **3** Click *Edit* > *Model View* > *Create*.
- **4** Type the short text to describe the distribution model (such as Client 100 Distribution to Identity Manager).
- **5** Type the technical name for the model (such as SAP2IDM).
- **6** Accept the default Start and End dates or specify valid values. Click the check mark icon to save your entry.
- 7 Select the view you created, then click Add BAPI.
- **8** In the Sender/Client field, type the name of the *sender* logical system (such as ADMCLNT100).

- **9** In the Receiver/Client field, add the name of the *receiver* logical system (such as DRVCLNT100).
- **10** In the *Obj. Name/Interface* field, add the USER object name.

NOTE: Ensure that you add the USER object name with all capital letters.

- **11** In the *Method* field, add Clone.
- **12** Click the check mark icon to save the BAPI.
- **13** Select the SAP2IDM model view.
- 14 Click Add BAPI.
- **15** Define the sender (logical system ADMCLNT100).
- **16** Define the receiver (logical system DRVCLNT100).
- 17 In the Obj. Name/Interface field, add the UserCompany object name.
- **18** In the *Method* field, add Clone.
- **19** Click the check mark icon to save your BAPI entries.
- **20** Save the Distribution Model entries.

# 3.3 Creating a Port Definition

The port is the communication channel to which IDocs are sent. The port describes the technical link between the sending and receiving systems.

The driver can be configured to support a connection via a TRFC port or to consume IDocs distributed via a File port. The default driver configuration assumes that you use the TRFC port configuration.

- Section 3.3.1, "Creating a TRFC Port Definition," on page 23
- Section 3.3.2, "Creating a File Port Definition," on page 24

#### 3.3.1 Creating a TRFC Port Definition

Complete the following two tasks to create a TRFC port definition:

- "Creating the RFC Destination" on page 23
- "Creating the TRFC Port Definition" on page 24

#### **Creating the RFC Destination**

If you are distributing data to multiple drivers, each driver must have a unique RFC destination and program ID.

- **1** In SAP, type transaction code SM59.
- **2** Click the *Create* icon.
- **3** Name the RFC destination (use the driver's logical system name, for example, DRVCLNT100.)
- **4** Select *T* as the connection type (for a TCP/IP connection.)
- **5** Add a description for the destination (such as JCO Server in IDM User Driver.)

- **6** Save your entry.
- 7 Select the option for *Registration* or *Registered Server Program*. Type the program ID to be used for the driver. In the default driver configuration, this value is set to *IDMUser100*.
- **8** (Conditional) If the SAP server is configured to use a Unicode database, complete the following steps:
  - 8a Select the Special Options tab.
  - **8b** Select Unicode.
- **9** Save your entry.

#### Creating the TRFC Port Definition

If you are distributing data to multiple drivers, each driver must have a unique TRFC port.

- **1** In SAP, type transaction code *WE21*.
- 2 Select *Transactional RFC*, then click the *Create* icon.
- **3** Select *Own Port Option Name*.
  - **3a** Type a port name (such as IDMPORT).
  - **3b** Type a description for the port definition (such as Port to IDM User Driver).
  - **3c** Select a version (such as IDoc record types SAP release 4.X)
  - **3d** Specify the RFC destination. This is the name of the RFC destination representing the driver (such as DRVCLNT100.)
- **4** Save your entry.

#### 3.3.2 Creating a File Port Definition

If you are distributing data to multiple drivers, each driver must have a unique file port.

- **1** In SAP, type transaction code WE21.
- 2 Select *File*, then click the *Create* icon.
  - **2a** Type a port name (such as IDMFILE).
  - **2b** Type a port description (such as File Port to IDM User Driver).
  - **2c** Select a version (such as SAP release 4.X).
- **3** Define the outbound file:
  - **3a** Select the physical directory. This is the directory where you want IDocs placed. You might need to create this directory.

Type the directory where the outbound files are written, for example: \\sapdev\nov\sys\global\sapndsconnector.

- **3b** Type the function module. This names the IDoc file in a specific format. Use the following: EDI\_PATH\_CREATE\_CLIENT\_DOCNUM.
- **4** Save your changes.

You do not need to configure the other three tabs for the port properties (outbound:trigger, inbound file, and status file).

# 3.4 Configuring SAP Gateway Ports

The SAP system expects to use ports 3300 through 3399 for SAP gateways. If the Publisher channel of the SAP User driver connects as a JCO server and that server is configured to connect to a gateway on System 01, then SAP tries to connect to the driver on port 3301. If the System is 11, then port 3311 is expected.

The auto configuration of these ports is prohibited in SUSE Linux Enterprise Server. The ports must be manually configured in the /etc/services file.

For example, if the SAP System is 01 then the following entry must be added to the /etc/services file.:

```
sapgw01 3301/tcp # SAP Gateway for IDM User Driver JCO
```

# 3.5 Generating Partner Profiles

The system automatically generates a partner profile or you can manually maintain the profile.

**NOTE:** If you are using an existing distribution model and partner profile, you do not need to generate a partner profile. Instead, you can modify it to include the USERCLONE BAPI.

# 3.5.1 Generating a Profile

- **1** In SAP, type transaction code BD82.
- **2** Select the *Model View*. This should be the Model View previously created in "Creating a Distribution Model" on page 22.
- **3** Ensure that the *Transfer IDoc Immediately* and *Trigger Immediately* option buttons are selected.
- 4 Click the *Execute* icon.

When the status screen appears, ignore any red error or warning messages related to the driver's logical system.

## 3.5.2 Modifying the Port Definition

The port definition might have been generated incorrectly. For your system to work properly, you might need to modify the port definition.

- 1 In SAP, type transaction code WE20.
- **2** Select *Partner Type LS*.
- **3** Select your *receiver* logical system (such as DRVCLNT100).
- 4 Click the Create Outbound Parameter icon, then select message type USERCLONE.
- **5** Modify the receiver port so it is the *file* or *TRFC port name* you created earlier (such as IDMPORT or IDMFILE).
- 6 Under *Output Mode*, select *Transfer IDoc Immediately* to send IDocs immediately after they are created.

- 7 In the IDoc Type section, select the *Basic type* and the appropriate USERCLONE:
  - For SAP 4.5, select USERCLONE01
  - For SAP 4.6a, select USERCLONE02
  - For SAP 4.6c, select USERCLONE03
  - For SAP 6.10, select USERCLONE04
  - For SAP 6.20 or greater, select USERCLONE05
- 8 Save your entries.

**NOTE:** The following procedures are only necessary if you want to distribute company address data.

- 9 Click the Create Outbound Parameter icon, then select message type CCLONE.
- **10** Modify the receiver port so it is the *file* or *TRFC port name* you created earlier (such as IDMPORT or IDMFILE.)
- **11** (Conditional) If you are using a TRFC port, modify the packet size. Select Packet Size = 1.
- **12** Under *Output Mode*, select *Transfer IDoc Immediately* to send IDocs immediately after they are created.
- **13** In the *IDoc type* section, select *Basic type* and the appropriate *CCLONE*. (For all SAP versions, select *CCLONE01*.)
- 14 Save your entries.

# 3.6 Activating Central User Administration

Central User Administration (CUA) is the process that activates the distribution model.

- 1 In SAP, type transaction code SCUA.
- **2** In the *Maintain System Landscape* dialog box, select the distribution *Model View* previously created (such as SAP2IDM).
- **3** Save your entry.

You might see a message stating "Unable to distribute the system landscape to system IDMDRV." This is an informative message and is not an error or issue of concern.

On some versions of SAP, all systems in the distribution, including the Identity Manager driver, must be accessible during this step. If a TRFC port is being used for the driver Publisher channel, the driver should be running to ensure connectivity and completion of the CUA configuration.

# 3.7 Creating a Communication (CPIC) User

Users are client-independent. For each client that will be using the driver, a system user with CPIC access must be created.

- **1** In SAP, type transaction code SU01.
- 2 From *User Maintenance*, enter a username in the *User* dialog box (such as IDM\_CPIC), then click the *Create* icon.
- 3 Click the *Address tab*, then type data in the last name fields (Last\_IDM).

- **4** Click the *Logon Data tab*, then define the *initial password* and set the user type to *CPIC* (Communication).
- **5** Click the *Profiles* tab, then add the *S\_A.CPIC profile*. The driver must also have sufficient rights to perform required operations, which might include *SAP\_ALL* and *SAP\_NEW* depending on your company's system security policy.

NOTE: We recommend using the most restrictive rights possible.

- 6 Click the *Systems* tab. Add the *logical name* of the *sender* system (such as ADMCLNT100). This enables the CPIC user to authenticate to the client system.
- 7 Click Save.

**NOTE:** Initially, you can create a dialog user to test your SAP system configuration. If there are processing problems, you can analyze the dialog user in the debugger. You should also log into the SAP system once to set this user's password. After the system is tested and works properly, you should switch to a CPIC user for security measures.

# Testing the SAP JCO Client Connection

The driver uses the SAP Java Connector (JCO) and Business Application Programming Interface (BAPI) technologies to connect to and integrate data with the Identity Vault. The SAP JCO is a SAP client that creates service connections to a SAP R/3 system. After the driver is connected to the R/3 system, it calls methods on business objects within the R/3 system via BAPI.

The SAP Java Connector Test utility enables you to check for JCO installation and configuration issues. Use the JCO Test utility to validate installation and connectivity to the SAP JCO client, as well as testing for accessibility to the BAPIs used by the driver.

Ensure that you are using JDK/JRE version 1.3.1 or later.

The following sections apply to JCO versions 1.1.x, 2.x, and 3.x:

In this section:

- "About the Utility" on page 29
- "Running and Evaluating the Test" on page 30
- "Understanding Test Error Messages" on page 32

# 4.1 About the Utility

The JCO Test utility completes the following checks:

- Ensures that the sapjco.jar file, which contains the exported JCO interface, is present.
- Ensures that the JCO native support libraries are properly installed.
- Ensures that connection parameters to the SAP target system are correct.
- Ensures that the authentication parameters to the SAP target system are correct.
- Ensures that the selected language code is valid.
- Ensures that the BAPIs used by the driver are present as expected for the version of the SAP target system.

# 4.1.1 Utility Prerequisites

Before you run the JCO Test utility, you must install the SAP JCO client for the desired platform. The JCO can only be obtained from the SAP Service Marketplace Web site (http://www.sap-ag.de/services). The download is free to any SAP software customer or development partner, but you are required to log in.

In order to configure the driver, you must first download the SAP JCO and install it. For installation instructions, refer to the documentation accompanying the SAP JCO.

Follow the installation instructions for your platform. Each installation requires you to set one or two environment variables, such as CLASSPATH for the sapjco2.jar or sapjco3.jar file location. For the UNIX\* platforms, set either the LD\_LIBRARY\_PATH or LIBPATH variables for

the location of native support libraries. Ensure that these variables are set in the shell environment to run this test and for the subsequent use of the Identity Manager Driver for User Management of SAP Software.

You must also make sure that you have your PATH environment variable set to include the path to your Java executable file. For Win32 platforms, the environment variables are set via the System configuration in the Control Panel. On UNIX systems, edit the appropriate .profile or .bash\_profile to include and export these path variables.

## 4.1.2 Components

The JCO Test utility consists of the UserJCO2Test.class and UserJCO3Test.class files. The format of an execution batch or script file varies, depending on the platform on which the JCO client has been installed.

The basic content of the files include a path to the Java executable (or just java if your PATH is appropriately configured), and the name of the UserJCO2Test.class and UserJCO3Test.class files. A sample UNIX script file and Win32 batch file are listed below, where sapjco2.jar is in the executable directory of the UserJCO2Test.class file and sapjco3.jar is in the executable directory of the UserJCO3Test.class file and the batch file:

• UserJCO2Test.class: The sapjco2.jar is in the executable directory of the UserJCO2Test.class file and the batch file.

```
Win32 jcotest.bat file
java -classpath %CLASSPATH%;. UserJCO2Test
Unix jcotest file
java UserJCO2Test
```

• UserJCO3Test.class: The sapjco3.jar is in the executable directory of the UserJCO3Test.class file and the batch file.

```
Win32 jcotest.bat file
java -classpath %CLASSPATH%;. UserJCO3Test
Unix jcotest file
```

java UserJCO3Test

You must use proper slash notation when specifying pathnames, and you must use the proper classpath delimiter for the platform. You must also remember that the name of the sapjco.jar or sapjco3.jar file is case-sensitive on UNIX platforms and that the name of the test class, UserJCOTest or UserJCO3Test, must be specified with proper case for any platform.

## 4.1.3 Running and Evaluating the Test

#### **Running the Test**

To run the JCO Test utility on a Win32 platform:

1 From Windows Explorer, double-click UserJCOTest.bat. or From a command prompt, run the UserJCOTest.bat script. To run the JCO Test utility on a UNIX platform:

1 From your preferred shell, run the userjcotest script file.

**NOTE:** It is possible that when you run the test program, an error message appears before any test output is displayed. This indicates an improper installation of the JCO client components. The error messages are documented for each platform in "Understanding Test Error Messages" on page 32.

#### **Evaluating the Test**

If the JCO client is installed properly, the following output is displayed:

```
**The SAP JCO client installation has been verified to be correct.
Version of the JCO-library: version information
Input SAP Server Connection Information
```

You then receive a series of prompts for connection and authentication information. All data must be provided unless a default value, identified by [] delimiters, is provided. Failure to fill in a response value to each prompt ends the test. Enter the following when prompted:

- Application server name or IP address
- System number [00]
- Client number
- User
- User password
- Language code [EN]

The values you provide are the same values that could be used to authenticate via the SAPGUI client. Based on the validity of the input, the test either displays error messages with solution suggestions or runs to completion. At the end of the test, a status message displays. If the test indicates full functionality as required by the driver, the following status message appears (it describes valid values that can be used as the configuration parameters for the driver):

\*\*All expected platform support is verified correct.

If the test indicates that the functionality required by the driver is not available, the following status message is displayed:

\*\*There are <number> required BAPI functions NOT supported on this platform.

```
JCO Test Summary
-----
JCO/BAPI functionality issues have been detected that will prevent proper
driver functionality.
```

#### **Post-Test Procedures**

After the JCO Test utility has successfully passed all tests, you can then begin to configure the driver. Make sure that the sapjco.jar file is copied to the location where the sapusershim.jar file has been installed.

On UNIX systems, ensure that the environment variables used for the successful completion of the User JCO Test are also in the environment of the driver. If these conditions are met, there should be no driver errors that are related to the JCO.

## 4.1.4 Understanding Test Error Messages

Use the information in this section to analyze error messages that might display during the User JCO Test. Some errors are applicable to all platforms, and other errors are platform-specific.

The test has been run on the platforms listed below. Other UNIX platforms supported by the JCO are configured in a similar manner and errors generated by improper JCO installation and configuration should be similar to the errors described below. Because of periodic modifications of the JCO, messages might not be exactly as shown.

#### JCO2

- "General Errors" on page 32
- "Errors on Win32 Systems" on page 33
- "Errors on IBM-AIX Systems" on page 33
- "Errors on Solaris Systems" on page 34
- "Errors on HP-UX Systems" on page 34
- "Errors on Linux Systems" on page 35

#### **General Errors**

| Error Message                              | Problem                                               |  |
|--------------------------------------------|-------------------------------------------------------|--|
| Error connecting to SAP host:              | This indicates that one or both of the values entered |  |
| com.sap.mw.jco.JCO\$Exception: (102)       | for the Application Server Name or IP Address and     |  |
|                                            | System Number are incorrect.                          |  |
| RFC_ERROR_COMMUNICATION: Connect to        | ,                                                     |  |
| SAP gateway failed                         | Verify that these values are consistent with the      |  |
|                                            | information found in the Properties page of the SAF   |  |
| Check values of Application Server Name/IP | Logon dialog box used to connect to the SAP R/3       |  |
| Address and System Number                  | system.                                               |  |

| Error Message                                                                                                    | Problem                                                                                                    |
|----------------------------------------------------------------------------------------------------|----------------------------------------------------------------------------------------------------|
| Error authenticating to SAP host:<br>com.sap.mw.jco.JCO\$Exception: (103)                                                                                             | The authentication credentials are not valid. Verify that the values for Client Number, User, and User Password are correct. |
| RFC_ERROR_LOGON_FAILURE: You are not authorized to logon to the target system (error code 1).                                                                         |                                                                                                    |
| Error connecting to SAP host:<br>com.sap.mw.jco.JCO\$Exception: (101)<br>RFC_ERROR_PROGRAM: Language ' <value>'<br/>not availableCheck value of Language Code</value> | The language code selected is not valid or is not installed on the SAP R/3 system.                                           |

#### Errors on Win32 Systems

| Error Message                                                                                                    | Problem                                                                                                    |
|----------------------------------------------------------------------------------------------------|----------------------------------------------------------------------------------------------------|
| 'userjcotest' is not recognized as an internal or external command, operable program, or batch file.                                                                                                  | The userjcotest.bat batch file is not present.                                                                                                    |
| Exception in thread "main"<br>java.lang.NoClassDefFoundError: com/sap/mw/<br>jco/JCO\$AbapExceptionor Exception in thread<br>"main" java.lang.NoClassDefFoundError: com/sap/<br>mw/jco/JCO\$Exception | The sapjco.jar file is not in the location specified in the userjcotest.bat batch file.                                                                                               |
| Exception while initializing JCO client.java.lang.<br>UnsatisfiedLinkError: no jRFC12 in<br>java.library.path.                                                                                        | The jRFC12.dll file that shipped with the JCO client is not installed or is installed in an incorrect location. The default location for jRFC12.dll and                               |
| Verify proper installation of JCO Native support libraries packaged with JCO client.                                                                                                    | libRfc32.dll <b>is</b> /winnt/system32.                                                                                                    |
| Exception while initializing JCO client.java.lang.<br>UnsatisfiedLinkError:<br>C:\WINNT\system32\jrfc12.dll: Can't find<br>dependent libraries.                                                       | The librfc32.dll file shipped with the JCO client is not installed or is installed in an incorrect location. The default location for jRFC12.dll and libRfc32.dll is /winnt/system32. |
| Verify proper installation of JCO Native support libraries packaged with JCO client.                                                                                                    |                                                                                                    |

#### Errors on IBM-AIX Systems

| Error Message                                                                                                    | Problem                                                                                                    |
|----------------------------------------------------------------------------------------------------|----------------------------------------------------------------------------------------------------|
| ksh: userjcotest: not found.                                                                                                    | The userjcotest script file is not present in the directory.                                                                                                   |
| Exception in thread "main"<br>java.lang.NoClassDefFoundError: com/sap/mw/<br>jco/JCO\$AbapExceptionorException in thread<br>"main" java.lang.NoClassDefFoundError: com/sap/<br>mw/jco/JCO\$Exception | The sapjco.jar file is not in the location specified<br>in the jcotest script file or the case specified for<br>sapjco.jar does not match the actual filename. |

| The libjRFC12.so file that shipped with the JCO                                                                                                    |
|----------------------------------------------------------------------------------------------------|
| client is not installed or is installed in an incorrect<br>ocation. You must configure a LIBPATH<br>environment variable to specify the location in which<br>he file resides.                                                                                                    |
| The librfccm.so file shipped with the JCO client<br>s not installed or is installed in an incorrect location.<br>You must copy the file to the same location as<br>libjRFC12.so or configure the LIBPATH<br>environment variable to specify the location in which<br>he file resides. |
| or<br>er<br>ho<br>Th<br>s<br>Yo                                                                                                    |

#### Errors on Solaris Systems

| Error Message                                                                                                    | Problem                                                                                                    |
|----------------------------------------------------------------------------------------------------|----------------------------------------------------------------------------------------------------|
| ksh: userjcotest: not found.orbash: userjcotest: command not found                                                                                                    | The userjcotest script file is not present in the directory.                                                                                                    |
| Exception in thread "main"<br>java.lang.NoClassDefFoundError: com/sap/mw/<br>jco/JCO\$AbapExceptionorException in thread<br>"main" java.lang.NoClassDefFoundError: com/sap/<br>mw/jco/JCO\$Exception                                                                                                    | The sapjco.jar file is not in the location specified<br>in the jcotest script file or the case specified for<br>sapjco.jar does not match the actual filename.                                                                                                    |
| Exception while initializing JCO<br>client.java.lang.UnsatisfiedLinkError: no jRFC12 in<br>java.library.pathVerify proper installation of JCO<br>Native support libraries packaged with JCO client.                                                                                                    | The libjRFC12.so shipped with the JCO client is<br>not installed or is installed in an incorrect location.<br>You must configure a LD_LIBRARY_PATH<br>environment variable to specify the location in which<br>the file resides.                                                          |
| Exception while initializing JCO<br>client.java.lang.UnsatisfiedLinkError: <path>/<br/>libjRFC12.so: ld.so.1: <search-path>: fatal:<br/>librfccm.so: open failed: No such file or<br/>directoryVerify proper installation of JCO Native<br/>support libraries packaged with JCO client.</search-path></path> | The librfccm.so file shipped with the JCO client<br>is not installed or installed in incorrect location. You<br>must copy the file to the same location as<br>libjRFC12.so or configure the<br>LD_LIBRARY_PATH environment variable to<br>specify the location in which the file resides. |

#### Errors on HP-UX Systems

| Error Message                                                                                                    | Problem                                                                                                    |
|----------------------------------------------------------------------------------------------------|----------------------------------------------------------------------------------------------------|
| ksh: userjcotest: not found.orbash: userjcotest: command not found                                                                                                    | The userjcotest script file is not present in the directory.                                                                                                   |
| Exception in thread "main"<br>java.lang.NoClassDefFoundError: com/sap/mw/<br>jco/JCO\$AbapExceptionorException in thread<br>"main" java.lang.NoClassDefFoundError: com/sap/<br>mw/jco/JCO\$Exception | The sapjco.jar file is not in the location specified<br>in the jcotest script file or the case specified for<br>sapjco.jar does not match the actual filename. |

| Error Message                                                                                                    | Problem                                                                                                    |
|----------------------------------------------------------------------------------------------------|----------------------------------------------------------------------------------------------------|
| Exception while initializing JCO<br>client.java.lang.ExceptionInInitializerError:<br>JCO.classInitialize(): Could not load middleware<br>layer 'com.sap.mw.jco.rfc.MiddlewareRFCno<br>sapjcorfc in java.library.pathVerify proper<br>installation of JCO Native support libraries<br>packaged with JCO client. | The libjRFC12.sl file shipped with the JCO client is not installed or is installed in an incorrect location. You must configure a SHLIB_PATH environment variable to specify the location in which the file resides.                                                        |
| Exception while initializing JCO<br>client.java.lang.ExceptionInInitializerError:<br>JCO.classInitialize(): Could not load middleware<br>layer 'com.sap.mw.jco.rfc.MiddlewareRFC<br>.Verify proper installation of JCO Native support<br>libraries packaged with JCO client.                                   | The librfccm.sl file shipped with the JCO client is not installed or is installed in an incorrect location. You must copy the file to the same location as libjRFC12.sl or configure the SHLIB_PATH environment variable to specify the location in which the file resides. |

#### Errors on Linux Systems

| Error Message                                                                                                    | Problem                                                                                                    |  |
|----------------------------------------------------------------------------------------------------|----------------------------------------------------------------------------------------------------|--|
| ksh: userjcotest: not found.orbash: jcotest:<br>command not found                                                                                                    | The userjcotest script file is not present in the directory.                                                                                                    |  |
| Exception in thread "main"<br>java.lang.NoClassDefFoundError: com/sap/mw/<br>jco/JCO\$AbapExceptionorException in thread<br>"main" java.lang.NoClassDefFoundError: com/sap/<br>mw/jco/JCO\$Exception                                                                                                    | The sapjco.jar file is not in the location specified<br>in the jcotest script file or the case specified for<br>sapjco.jar does not match the actual filename.                                                                                                    |  |
| Exception while initializing JCO<br>client.java.lang.ExceptionInInitializerError:<br>JCO.classInitialize(): Could not load middleware<br>layer 'com.sap.mw.jco.rfc.MiddlewareRFCno<br>jRFC12 in java.library.pathVerify proper installation<br>of JCO Native support libraries packaged with JCO<br>client.                                                                              | The libjRFC12.so file shipped with the JCO client is not installed or is installed in an incorrect location. You must configure a LD_LIBRARY_PATH environment variable to specify the location in which the file resides                                                         |  |
| Exception while initializing JCO<br>client.java.lang.ExceptionInInitializerError:<br>JCO.classInitialize(): Could not load middleware<br>layer 'com.sap.mw.jco.rfc.MiddlewareRFC <path>/<br/>libjRFC12.so: librfccm.so: cannot open shared<br/>object file: No such file or directoryVerify proper<br/>installation of JCO Native support libraries<br/>packaged with JCO client.</path> | The librfccm.so file shipped with the JCO client is not installed or is installed in an incorrect location. You must copy the file to the same location as libjRFC12.so or configure the LD_LIBRARY_PATH environment variable to specify the location in which the file resides. |  |

#### JCO2

#### **General Errors**

| Error Message                                                                                                    | Problem                                                                                                    |
|----------------------------------------------------------------------------------------------------|----------------------------------------------------------------------------------------------------|
| Error connecting to SAP host:<br>com.sap.mw.jco.JCO\$Exception: (102)                                                                                                    | This indicates that one or both of the values entered<br>for the Application Server Name or IP Address and                                                                                            |
| RFC_ERROR_COMMUNICATION: Connect to<br>SAP gateway failed<br><br>Check values of Application Server Name/IP<br>Address and System Number                                         | System Number are incorrect.<br>Verify that these values are consistent with the<br>information found in the Properties page of the SAP<br>Logon dialog box used to connect to the SAP R/3<br>system. |
| Error authenticating to SAP host:<br>com.sap.mw.jco.JCO\$Exception: (103)<br>RFC_ERROR_LOGON_FAILURE: You are not<br>authorized to logon to the target system (error<br>code 1). | The authentication credentials are not valid. Verify that the values for Client Number, User, and User Password are correct.                                                                          |
| Error connecting to SAP host:<br>com.sap.mw.jco.JCO\$Exception: (101)<br>RFC_ERROR_PROGRAM: Language ' <value>'<br/>not availableCheck value of Language Code</value>            | The language code selected is not valid or is not installed on the SAP R/3 system.                                                                                                    |

### **Creating a New Driver**

After the SAP User driver files are installed on the server where you want to run the driver (see "Installing the SAP Java Connector Client" on page 19), you can create the driver in the Identity Vault. You do so by importing the basic driver configuration file and then modifying the driver configuration to suit your environment. The following sections provide instructions:

- Section 5.1, "Creating an SAP User Account," on page 37
- Section 5.2, "Creating the Driver in Designer," on page 37
- Section 5.3, "Creating the Driver in iManager," on page 40
- Section 5.4, "Activating the Driver," on page 43

### 5.1 Creating an SAP User Account

The driver requires an administrative account for access to the SAP User system. You can use an existing administrative account; however, we recommend that you create an administrative account exclusively for the driver.

### 5.2 Creating the Driver in Designer

You create the driver by importing the driver's basic configuration file and then modifying the configuration to suit your environment. After you've created and configured the driver, you need to deploy it to the Identity Vault and start it.

- Section 5.2.1, "Importing the Driver Configuration File," on page 37
- Section 5.2.2, "Configuring the Driver," on page 38
- Section 5.2.3, "Deploying the Driver," on page 39
- Section 5.2.4, "Starting the Driver," on page 40

#### 5.2.1 Importing the Driver Configuration File

- 1 In Designer, open your project.
- 2 In the Modeler, right-click the driver set where you want to create the driver, then select *New* > *Driver* to display the Driver Configuration Wizard.
- 3 In the Driver Configuration list, select SAP User Management, then click Run.
- 4 On the Import Information Requested page, fill in the following fields:

Driver Name: Specify a name that is unique within the driver set.

SAP System Number: Specify the SAP system number on the SAP application server.

**SAP User Client Number:** Specify the client number to be used on the SAP application server.

**Publisher IDoc Directory:** Specify the file system location where the SAP USer IDoc files are placed by the SAP ALE system (for FILE port) or by the driver (for TRFC port).

**User Container:** Select the Identity Vault container where any new users created from delimited text file information will be placed. This value becomes the default for all drivers in the driver set. If you don't want to change this value for all drivers, leave this field alone and change the value on the driver's Global Configuration Values page after you've finished importing the driver.

**Driver is Local/Remote:** Select *Local* if this driver will run on the Metadirectory server without using the Remote Loader service. Select *Remote* if you want the driver to use the Remote Loader service, either locally on the Metadirectory server or remotely on another server.

SAP User ID: Enter the ID of the User this driver will use for SAP Logon.

SAP User Password: Enter the User password this driver will use for SAP Logon.

**SAP Application Server:** Specify the Host Name or IP Adress to the appropriate SAP Application Server.

**5** (Conditional) If you chose to run the driver remotely, click *Next*, then fill in the fields listed below. Otherwise, skip to Step 6.

**Remote Host Name and Port:** Specify the host name or IP address of the server where the driver's Remote Loader service is running.

**Driver Password:** Specify the driver object password that is defined in the Remote Loader service. The Remote Loader requires this password to authenticate to the Metadirectory server.

**Remote Password:** Specify the Remote Loader's password (as defined on the Remote Loader service). The Metadirectory engine (or Remote Loader shim) requires this password to authenticate to the Remote Loader

6 Click *Next* to import the driver configuration.

At this point, the driver is created from the basic configuration file. To ensure that the driver works the way you want it to for your environment, you must review and modify the driver's default configuration settings.

7 To review or modify the default configuration settings, click *Configure*, then continue with the next section, Configuring the Driver.

or

To skip the configuration settings at this time, click *Close*. When you are ready to configure the settings, continue with the next section, Configuring the Driver.

#### 5.2.2 Configuring the Driver

After importing the driver configuration file, you need to configure the driver before it can run. You should complete the following tasks to configure the driver:

- Ensure that the driver can authenticate to the SAP HR system: Make sure that you've established an SAP User administrative account for the driver (see Section 5.1, "Creating an SAP User Account," on page 37) and the correct authentication information, including the User ID and password, is defined for the driver parameters (see Section A.1.3, "Authentication," on page 76).
- **Configure the driver parameters:** There are many settings that can help you customize and optimize the driver. The settings are divided into categories such as Driver Configuration, Engine Control Values, and Global Configuration Values (GCVs). Although it is important for

you to understand all of the settings, your first priority should be to configure the driver parameters located on the Driver Configuration page. For information about the driver parameters, see Section A.1.5, "Driver Parameters," on page 78.

- Customize the driver policies and filter: Modify the driver policies and filter to implement your business policies. For instructions, see Chapter 7, "Customizing the Driver," on page 47.
- Configure the driver for use in a Central User Administration Environment: If you want to integrate the driver into a Central User Administration (CUA) environment, see Chapter 8, "Using the Driver in a Central User Administration Environment," on page 61.

Continue with the next section, Deploying the Driver.

#### 5.2.3 Deploying the Driver

After a driver is created in Designer, it must be deployed into the Identity Vault.

- 1 In Designer, open your project.
- 2 In the Modeler, right-click the driver icon in or the driver line, then select *Live* > *Deploy*.
- **3** If you are authenticated to the Identity Vault, skip to Step 5, otherwise, specify the following information:
  - Host: Specify the IP address or DNS name of the server hosting the Identity Vault.
  - Username: Specify the DN of the user object used to authenticate to the Identity Vault.
  - **Password:** Specify the user's password.
- 4 Click OK.
- **5** Read the deployment summary, then click *Deploy*.
- 6 Read the message, then click OK.
- 7 Click Define Security Equivalence to assign rights to the driver.

The driver requires rights to objects within the Identity Vault. The Admin user object is most often used to supply these rights. However, you might want to create a DriversUser (for example) and assign security equivalence to that user. Whatever rights that the driver needs to have on the server, the DriversUser object must have the same security rights.

- 7a Click Add, then browse to and select the object with the correct rights.
- 7b Click OK twice.
- 8 Click *Exclude Administrative Roles* to exclude users that should not be synchronized.

You should exclude any administrative User objects (for example, Admin and DriversUser) from synchronization.

- 8a Click Add, then browse to and select the user object you want to exclude.
- **8b** Click *OK*.
- **8c** Repeat Step 8a and Step 8b for each object you want to exclude.
- **8d** Click *OK*.
- 9 Click OK.

#### 5.2.4 Starting the Driver

When a driver is created, it is stopped by default. To make the driver work, you must start the driver and cause events to occur. Identity Manager is an event-driven system, so after the driver is started, it won't do anything until an event occurs.

To start the driver:

- 1 In Designer, open your project.
- 2 In the Modeler, right-click the driver icon in or the driver line, then select *Live* > *Start Driver*.
- **3** Continue with Section 5.4, "Activating the Driver," on page 43.

### 5.3 Creating the Driver in iManager

You create the driver by importing the driver's basic configuration file and then modifying the configuration to suit your environment. After you've created and configured the driver, you need to start it.

- Section 5.3.1, "Importing the Driver Configuration File," on page 40
- Section 5.3.2, "Configuring the Driver," on page 42
- Section 5.3.3, "Starting the Driver," on page 43

#### 5.3.1 Importing the Driver Configuration File

- 1 In iManager, click 🥺 to display the Identity Manager Administration page.
- **2** In the Administration list, click *Import Configuration* to launch the Import Configuration wizard.
- **3** Follow the wizard prompts, filling in the requested information (described below) until you reach the Summary page.

| Prompt                                      | Description                                                                                                    |
|---------------------------------------------|----------------------------------------------------------------------------------------------------|
| Where do you want to place the new driver?  | You can add the driver to an existing driver set, or you can<br>create a new driver set and add the driver to the new set. If you<br>choose to create a new driver set, you are prompted to specify<br>the name, context, and server for the driver set. |
| Import a configuration into this driver set | Use the default option, <i>Import a configuration from the server</i> (.XML file).                                                                                                    |
|                                             | In the Show field, select Identity Manager 3.6.1 configurations.                                                                                                    |
|                                             | In the Configurations field, select the SAPUser file.                                                                                                    |
| Driver name                                 | Type a name for the driver. The name must be unique within the driver set.                                                                                                    |
| SAP System Number                           | Specify the SAP system number on the SAP application server.                                                                                                    |
| SAP User Client Number                      | Specify the client number to be used on the SAP application server.                                                                                                    |

| Prompt                       | Description                                                                                                    |  |  |  |
|------------------------------|----------------------------------------------------------------------------------------------------|--|--|--|
| Publisher IDoc Directory     | Specify the file system location where the SAP User IDoc files<br>are placed by the SAP Ale system (for FILE port) or by the driver<br>(for TRFC port).                                                                                                    |  |  |  |
| User Container               | Select the Identity Vault container where any new users created<br>from delimited text file information will be placed. This value<br>becomes the default for all drivers in the driver set. If you don't<br>want to change this value for all drivers, leave this field alone<br>and change the value on the driver's Global Configuration<br>Values page after you've finished importing the driver.                                        |  |  |  |
| Driver is Local/Remote       | Select <i>Local</i> if this driver will run on the Metadirectory server without using the Remote Loader service. Select <i>Remote</i> if you want the driver to use the Remote Loader service, either locally on the Metadirectory server or remotely on another server.                                                                                                    |  |  |  |
| Remote Host Name and Port    | This applies only if the driver is running remotely.                                                                                                    |  |  |  |
|                              | Specify the host name or IP address of the server where the driver's Remote Loader service is running.                                                                                                    |  |  |  |
| Driver Password              | This applies only if the driver is running remotely.                                                                                                    |  |  |  |
|                              | Specify the driver object password that is defined in the Remote Loader service. The Remote Loader requires this password to authenticate to the Metadirectory server.                                                                                                    |  |  |  |
| Remote Password              | This applies only if the driver is running remotely.                                                                                                    |  |  |  |
|                              | Specify the Remote Loader's password (as defined on the Remote Loader service). The Metadirectory engine (or Remote Loader shim) requires this password to authenticate to the Remote Loader                                                                                                    |  |  |  |
| SAP User ID                  | Enter the ID of the User this driver will use for the SAP Logon.                                                                                                    |  |  |  |
| SAP User Password            | Enter the User password this driver will use for the SAP Logon.                                                                                                    |  |  |  |
| SAP Application Server       | Enter the Host Name or IP Address for connecting to the appropriate SAP Application Server.                                                                                                    |  |  |  |
| Define Security Equivalences | The driver requires rights to objects within the Identity Vault and<br>to the input and output directories on the server. The Admin user<br>object is most often used to supply these rights. However, you<br>might want to create a DriversUser (for example) and assign<br>security equivalence to that user. Whatever rights that the driver<br>needs to have on the server, the DriversUser object must have<br>the same security rights. |  |  |  |
| Exclude Administrative Roles | You should exclude any administrative User objects (for example, Admin and DriversUser) from synchronization.                                                                                                    |  |  |  |

When you finish providing the information required by the wizard, a Summary page, similar to the following is displayed.

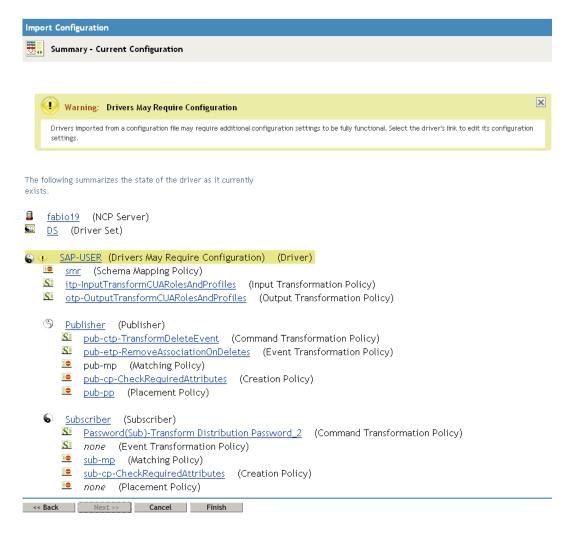

At this point, the driver is created from the basic configuration file. To ensure that the driver works the way you want it to for your environment, you must review and modify the driver's default configuration settings.

**4** To modify the default configuration settings, click the linked driver name, then continue with the next section, Configuring the Driver.

or

To skip the configuration settings at this time, click *Finish*. When you are ready to configure the settings, continue with the next section, Configuring the Driver.

#### 5.3.2 Configuring the Driver

After importing the driver configuration file, you need to configure the driver before it can run. You should complete the following tasks to configure the driver:

• Ensure that the driver can authenticate to the SAP HR system: Make sure that you've established an SAP User administrative account for the driver (see Section 5.1, "Creating an SAP User Account," on page 37) and the correct authentication information, including the User ID and password, is defined for the driver parameters (see Section A.1.3, "Authentication," on page 76).

- **Configure the driver parameters:** There are many settings that can help you customize and optimize the driver. The settings are divided into categories such as Driver Configuration, Engine Control Values, and Global Configuration Values (GCVs). Although it is important for you to understand all of the settings, your first priority should be to configure the driver parameters located on the Driver Configuration page. For information about the driver parameters, see Section A.1.5, "Driver Parameters," on page 78.
- Customize the driver policies and filter: Modify the driver policies and filter to implement your business policies. For instructions, see Chapter 7, "Customizing the Driver," on page 47.
- Configure the driver for use in a Central User Administration Environment: If you want to integrate the driver into a Central User Administration (CUA) environment, see Chapter 8, "Using the Driver in a Central User Administration Environment," on page 61.

Continue with the next section, Starting the Driver.

#### 5.3.3 Starting the Driver

When a driver is created, it is stopped by default. To make the driver work, you must start the driver and cause events to occur. Identity Manager is an event-driven system, so after the driver is started, it won't do anything until an event occurs.

To start the driver:

- 1 In iManager, click 🥺 to display the Identity Manager Administration page.
- 2 Click Identity Manager Overview.
- **3** Browse to and select the driver set object that contains the driver you want to start.
- 4 Click the driver set name to access the Driver Set Overview page.
- 5 Click the upper right corner of the driver, then click Start driver.
- 6 Continue with Section 5.4, "Activating the Driver," on page 43.

### 5.4 Activating the Driver

The SAP User driver is part of the Identity Manager Integration Module for Enterprise, and this module requires a separate activation from the Metadirectory engine and services driver activation. After you have purchased the Integration Module for Enterprise, the new activation is available in your Novell Customer Center.

If you create the driver in a driver set where you've already activated a driver that comes with the Integration Module for Enterprise, the SAP User driver inherits the activation. If you created the SAP User driver in a driver set that has not been activated, you must activate the driver, with the Integration Module for Enterprise activation, within 90 days. Otherwise, the driver stops working.

The drivers that are included in the Integration Module for Enterprise are:

- Driver for SAP Portal
- Driver for SAP HR
- Driver for PeopleSoft
- Driver for SAP User Management

For information on activation, refer to "Activating Novell Identity Manager Products" in the *Identity Manager 3.6.1 Installation Guide*.

## **Upgrading an Existing Driver**

The following sections provide information to help you upgrade an existing driver to version 3.6.1:

- Section 6.1, "Supported Upgrade Paths," on page 45
- Section 6.2, "What's New in Version 3.6.1," on page 45
- Section 6.3, "Upgrade Procedure," on page 45

### 6.1 Supported Upgrade Paths

You can upgrade from any 3.*x* version of the SAP User driver. Upgrading a pre-3.*x* version of the driver directly to version 3.6.1 is not supported.

### 6.2 What's New in Version 3.6.1

Version 3.6.1 of the driver does not include any new features.

### 6.3 Upgrade Procedure

The process for upgrading the SAP User driver is the same as for other Identity Manager drivers. For detailed instructions, see "Upgrading" in the *Identity Manager 3.6.1 Installation Guide*.

### **Customizing the Driver**

The policies and filter included in the default driver configuration provide bidirectional creation, deletion, and modification of User information between the Identity Vault and the SAP system. The driver is configured to synchronize more information from the Identity Vault to SAP (Subscriber channel) than from SAP to the Identity Vault (Publisher channel).

The following sections explain how the default driver configuration uses policies and the filter. You can use this overview as a basis to create your own policies and filters for specific business implementations.

- Section 7.1, "Modifying Policies and the Filter," on page 47
- Section 7.2, "Adding the Organizational Role Class," on page 55
- Section 7.3, "Obtaining Company Address Data for User Objects," on page 58

### 7.1 Modifying Policies and the Filter

You must modify policies and the filter to work with your specific business environment. We recommend that you make modifications in this order:

- 1. Modify the Filter (publish and subscribe options) to include additional attributes you want synchronized.
- 2. Modify the Mapping policy to include all attributes specified in the Subscriber and Publisher channel filters.
- 3. Modify the InputTransform policy
- 4. Modify the OutputTransform policy
- 5. Modify the Publisher policies
- 6. Modify the Subscriber policies

Refer to the following sections for information:

- Section 7.1.1, "Filter Publish Options," on page 48
- Section 7.1.2, "Filter Subscribe Options," on page 48
- Section 7.1.3, "Schema Mapping Policy," on page 49
- Section 7.1.4, "Input Transform Policy," on page 52
- Section 7.1.5, "Output Transform Policy," on page 53
- Section 7.1.6, "Publisher Placement Policy," on page 53
- Section 7.1.7, "Publisher Matching Policy," on page 53
- Section 7.1.8, "Publisher Create Policy," on page 53
- Section 7.1.9, "Subscriber Matching Policy," on page 54
- Section 7.1.10, "Subscriber Create Policy," on page 54

#### 7.1.1 Filter Publish Options

Setting attributes in the filter to *publish* specifies which classes and attributes are published from the SAP system to the Identity Vault.

| Class | Attributes            |  |
|-------|-----------------------|--|
| User  | DirXML-sapLocRoles    |  |
|       | DirXML-sapLocProfiles |  |
|       | Given Name            |  |
|       | Surname               |  |
|       | sapProfiles           |  |
|       | sapRoles              |  |
|       | sapUsername           |  |

The default driver configuration publishes the following User class attributes in the filter.

#### 7.1.2 Filter Subscribe Options

Setting attributes in the filter to *subscribe* specifies which classes and attributes are synchronized from the Identity Vault to the SAP system.

The default driver configuration subscribes to the following User class attributes in the filter:

| Class | Attributes             |
|-------|------------------------|
| User  | buildingName           |
|       | costCenter             |
|       | firstPrefix            |
|       | floor                  |
|       | Full Name              |
|       | Given Name             |
|       | Initials               |
|       | Internet Email Address |
|       | Login Disabled         |
|       | OU                     |
|       | pager                  |
|       | sapGroups              |
|       | sapProfiles            |
|       | sapRoles               |
|       | Surname                |
|       | Telephone Number       |
|       | Title                  |

#### 7.1.3 Schema Mapping Policy

The Schema Mapping policy is referenced by the driver object and applies to both the Subscriber and Publisher channel. The purpose of the Schema Mapping policy is to map schema names (particularly attribute names and class names) between the Identity Vault and the SAP User database. Any modification or removal of existing entries in the Schema Mapping policy could destroy the default configuration and policies processing behavior. Adding new attribute mappings is discretionary.

**NOTE:** The Application Schema definition in the default driver configuration is from a SAP R/3 version 4.7 system with Web Application Server version 6.40. If the target SAP system is a different version, the actual User object schema might be different. Refresh application schema using the iManager Schema Mapping editor to obtain the actual schema of the target server.

The following class mapping is included with the default driver configuration:

| Identity Vault Class | SAP Class | SAP Description |  |  |
|----------------------|-----------|-----------------|--|--|
| User                 | US        | USER            |  |  |

The User class is configured to synchronize bidirectionally between SAP and the Identity Vault. A change made in one system will transfer to the other system.

All attributes in the Publisher and Subscriber filters should be mapped unless they are used only for policy processing.

SAP User field values can be arranged in three types:

- Simple fields: These values are not grouped with other fields. The syntax in the schema map is <field name>.
- Structure fields: These values are grouped with other pieces of data that describe a larger collection of single-instance data. The syntax for these fields in the schema map is <structure name>:<field name>. For example, ADDRESS:TELEPHONE.
- Table fields: These values are similar to Structure fields, but there can be multiple instances of the structured data. The syntax for these fields in the schema map is :<field name>. For example, ADDTEL:TELEPHONE.

The following table includes common attribute mappings for the User class and their descriptions, assuming that only the primary piece of structure communication data is required (such as ADDTEL:TELEPHONE). If fields of a table are to be mapped, you should specify only the Table name in the mapping (such as LOCACTIVITYGROUPS). If you do this, the driver generates all table field values in structured format. For more information, see Appendix F, "Structured Format Examples," on page 99. On the Publisher channel, the structured data must be transformed to string format.

| Identity Vault Attribute      | SAP User Field Description                                      | SAP User Field(s)                         |  |  |
|-------------------------------|-----------------------------------------------------------------|-------------------------------------------|--|--|
| DirXML-sapLocRoles            | Role for specified CUA logical                                  | LOCACTIVITYGROUPS:SUBSYSTEM               |  |  |
|                               | system                                                          | LOCACTIVITYGROUPS:AGR_NAME                |  |  |
| DirXML-sapLocProfiles         | Profile for specified CUA logical                               | LOCPROFILES:SUBSYSTEM                     |  |  |
|                               | system                                                          | LOCPROFILES:PROFILE                       |  |  |
| DirXML-sapVClass              | License type classification                                     | UCLASS:LIC_TYPE                           |  |  |
| DirXML-sapLocVClass           | License type classification for<br>specified CUA Logical System | UCLASSSYS:RCVSYSTEM<br>UCLASSSYS:LIC_TYPE |  |  |
| birthName                     | Name of person at birth                                         | ADDRESS:BIRTH_NAME                        |  |  |
| buildingName                  | Building (number or code)                                       | ADDRESS:BUILDING_P                        |  |  |
| commType                      | Communication type (key)<br>(Central address management)        | ADDRESS:COMM_TYPE                         |  |  |
| company                       | Company address, cross-system key                               | COMPANY:COMPANY                           |  |  |
| costCenter                    | Cost center                                                     | DEFAULTS:KOSTL                            |  |  |
| Facsimile Telephone<br>Number | Fax number: dialing<br>code+number                              | ADDFAX:FAX                                |  |  |
| firstPrefix                   | Name prefix                                                     | ADDRESS:PREFIX1                           |  |  |

The default mappings for the driver are as follows:

| dentity Vault Attribute SAP User Field Description |                                            | SAP User Field(s)                                                                                                    |  |  |  |
|----------------------------------------------------|--------------------------------------------|----------------------------------------------------------------------------------------------------|--|--|--|
| floor                                              | Floor in building                          | ADDRESS:FLOOR_P                                                                                                    |  |  |  |
| Full Name                                          | Complete personal name                     | ADDRESS:FULLNAME                                                                                                    |  |  |  |
| Given Name                                         | First name                                 | ADDRESS:FIRSTNAME                                                                                                    |  |  |  |
| inHouseMail                                        | Int. mail postal code                      | ADDRESS:INHOUSE_ML                                                                                                    |  |  |  |
| Initials                                           | Middle Initial or personal initials        | ADDRESS:INITIALS                                                                                                    |  |  |  |
| InitialsSig                                        | Short name for correspondence              | ADDRESS:INITS_SIG                                                                                                    |  |  |  |
| Internet EMail Address                             | Internet mail (SMTP) address               | ADDSMPT:E_MAIL                                                                                                    |  |  |  |
| Login Disabled                                     | Lock User account                          | LOCKUSER                                                                                                    |  |  |  |
|                                                    |                                            | The LOCKUSER attribute does not<br>actually exist in SAP. This pseudo-<br>attribute is used by the driver to<br>determine when to call USER_LOCK and<br>USER_UNLOCK BAPI functions. |  |  |  |
| middleName                                         | Middle name or second forename of a person | ADDRESS:MIDDLENAME                                                                                                    |  |  |  |
| nickname                                           | Nickname or name used                      | ADDRESS:NICKNAME                                                                                                    |  |  |  |
| OU                                                 | Department                                 | ADDRESS:DEPARTMENT                                                                                                    |  |  |  |
| pager                                              | Pager number                               | ADDPAG:PAGER                                                                                                    |  |  |  |
| personalTitle                                      | Title text                                 | ADDRESS:TITLE_P                                                                                                    |  |  |  |
| roomNumber                                         | Room or apartment number                   | ADDRESS:ROOM_NO_P                                                                                                    |  |  |  |
| sapAlias                                           | Internet user alias                        | ALIAS:USERALIAS                                                                                                    |  |  |  |
| sapCATT                                            | CATT: Test status                          | DEFAULTS:CATTKENNZ                                                                                                    |  |  |  |
| sapClass                                           | User group in user master maintenance      | LOGONDATA:CLASS                                                                                                    |  |  |  |
| sapDateFormat                                      | Date format                                | DEFAULTS:DATFM                                                                                                    |  |  |  |
| sapDecimalFormat                                   | Decimal Notation                           | DEFAULTS:DCPFM                                                                                                    |  |  |  |
| sapGroups                                          | User group in user master maintenance      | GROUPS:USERGROUP                                                                                                    |  |  |  |
| sapLoginLanguage                                   | Language                                   | DEFAULTS:LANGU                                                                                                    |  |  |  |
| sapParameters                                      | Get/Set parameter ID and parameter values  | PARAMETER:PAR10                                                                                                    |  |  |  |
| sapPrintParam1                                     | Print parameter 1                          | DEFAULTS:SPLG                                                                                                    |  |  |  |
| sapPrintParam2                                     | Print parameter 2                          | DEFAULTS:SPDB                                                                                                    |  |  |  |
| sapPrintParam3                                     | Print parameter 3                          | DEFAULTS:SPDA                                                                                                    |  |  |  |
| sapProfiles                                        | Profile name                               | PROFILES:BAPIPROF                                                                                                    |  |  |  |
| sapRefUser                                         | User name in user master record            | REF_USER:REF_USER                                                                                                    |  |  |  |

| Identity Vault Attribute | SAP User Field Description                     | SAP User Field(s)       |  |  |
|--------------------------|------------------------------------------------|-------------------------|--|--|
| sapRoles                 | Role Name                                      | ACTIVITYGROUPS:AGR_NAME |  |  |
| sapSncGuiFlag            | Unsecure communication<br>permitted flag       | SNC:GUIFLAG             |  |  |
| sapSncName               | Secure network communication<br>printable name | SNC:PNAME               |  |  |
| sapSpool                 | Spool: Output device                           | DEFAULTS:SPLD           |  |  |
| sapStartMenu             | Start Menu                                     | DEFAULTS:START_MENU     |  |  |
| sapTimeZone              | Time zone                                      | LOGONDATA:TZONE         |  |  |
| sapUsername              | User Name                                      | USERNAME:BAPIBNAME      |  |  |
| sapUserType              | User Type                                      | LOGONDATA:USTYP         |  |  |
| sapValidFrom             | User valid from                                | LOGONDATA:GLTGV         |  |  |
| sapValidTo               | User valid to                                  | LOGONDATA:GLTGB         |  |  |
| secondName               | Second surname of a person                     | LOGONDATA: SECONDNAME   |  |  |
| secondPrefix             | Name prefix                                    | ADDRESS:PREFIX2         |  |  |
| Surname                  | Last name                                      | ADDRESS:LASTNAME        |  |  |
| Telephone Number         | Telephone no.: dialing<br>code+number          | ADDTEL:TELEPHONE        |  |  |
| telexNumber              | Telex Number                                   | ADDTLX:TELEX_NO         |  |  |
| Title                    | Function                                       | ADDRESS:FUNCTION        |  |  |
| titleAcademic1           | Academic title: written form                   | ADDRESS:TITLE_ACA1      |  |  |
| titleAcademic2           | Academic title: written form                   | ADDRESS:TITLE_ACA2      |  |  |

#### 7.1.4 Input Transform Policy

You modify the Input Transform policy to implement your specific business rules. The Input Transform policy is applied to affect a transformation of the data received from the driver shim.

The policy is applied as the first step of processing an XML document received from the driver shim. The Input Transform policy converts the syntax of the SAP attributes into the syntax for the Identity Vault.

The default driver configuration includes two rules that perform the following functions:

- Transforming LOCACTIVITYGROUPS from structured format to string format.
- Transforming LOCPROFILES from structured format to string format.

#### 7.1.5 Output Transform Policy

You modify the Output Transform policy to implement your specific business rules. The Output Transformation policy is referenced by the driver object and applies to both the Subscriber channel and to the Publisher channel. The purpose of the Output Transformation policy is to perform any final transformation necessary on XML documents sent to the driver by Identity Manager.

The default driver configuration:

- Transforms LOCACTIVITYGROUPS from string format to structured format.
- Transforms LOCPROFILES from string format to structured format.
- Adds the driver's LOCACTIVITYGROUPS attribute to Modify events with the from-merge attribute set.
- Transforms the pseudo-attribute LOCKUSER value from a true/false format to a 1/0 format.
- Transforms ADDFAX:FAX values from structured format to string format.
- Adds USERNAME: BAPIBNAME to the Queries style sheet (invokes the driver's wildcard search functionality; see Appendix H, "Using Wildcard Search Capabilities," on page 103.)

#### 7.1.6 Publisher Placement Policy

The Publisher Placement policy is applied to an Add Object event document to determine the placement of the new object in the hierarchical structure of the Identity Vault.

The Placement policy places all User objects in an Identity Vault container that you specify during installation. You can also modify this location by using the Publisher User Placement Global Configuration Variable (GCV.)

The default driver configuration:

• Appends <remove-association> to Delete events; it's used in conjunction with the Publisher Command Transformation policy.

#### 7.1.7 Publisher Matching Policy

The Publisher Matching policy is applied to a Modify Object event document. Matching policies establish links between an existing entry in the Identity Vault and an existing entry in the SAP system. The Matching policy attempts to find an existing object that matches the object generating the event by the criteria specified in the policy.

The default driver checks for matches based on the sapUsername attribute. A fallback policy is also provided that checks for matches on the Given Name and Surname attributes.

#### 7.1.8 Publisher Create Policy

The Publisher Create policy is applied when a new object is to be added to the Identity Vault. The default driver configuration:

• Creates a User object (Surname and Given Name attributes are required)

- Generates a unique CN based on Given Name and Surname attributes
- Sets the initial account password on creation. Allows an administrator or user to reset or change passwords.

#### 7.1.9 Subscriber Matching Policy

The Subscriber Matching policy is applied to a Modify Object event document. Matching policies establish links between an existing entry in the Identity Vault and an existing entry in the SAP system. The Matching policy attempts to find an existing object that matches the object generating the event by the criteria specified in the policy.

The default driver checks for matches based on the values of the Given Name, Surname, and sapUsername attributes.

If you do not have an association in your query, the SAP system performs a full table scan of the user table. This might cause a long delay in receiving a reply from the matching query.

If the specified user name is known in SAP, adding an association value reduces the query to a single object. You can use the following Output Transformation policy to add the association.

```
<rule>
<description>Add association value to matching queries</description>
<conditions>
<and>
<if-operation op="equal">query</if-operation>
<if-xpath op="not-true">association</if-xpath>
<if-xpath
op="true">search-attr[@attr-name="USERNAME:BAPIBNAME"]/value</if-xpath>
</and>
</conditions>
<actions>
<do-append-xml-element expression="." name="association"/>
<do-append-xml-text expression="association">
<arg-string>
<token-text xml:space="preserve">USd</token-text>
<token-upper-case>
<token-xpath
expression='search-attr[@attr-name="USERNAME:BAPIBNAME"]/value/text()'/>
</token-upper-case>
</arg-string>
</do-append-xml-text>
</actions>
</rule>
```

#### 7.1.10 Subscriber Create Policy

The Subscriber Create policy is applied when you want to add a new object to the Identity Vault. The default driver configuration:

- Ensures that the Surname and Given Name attributes are present.
- Generates an unique CN based on the Given name and Surname attributes.
- Appends the sapUserType attribute with a value of A.
- Sets the initial password (the driver can also set and manage persistent passwords in the SAP system.)

- Sets a default sapRoles value of SAP\_ESSUSER.
- Sets a default sapProfiles value of SAP\_NEW.
- Adds the following sample DirXML-sapLocRole values: DRVCLNT100:, ADMCLNT100:SAP\_EMPLOYEE, and ADMCLNT500:SAP\_ESSUSER.
- Adds the following sample DirXML-sapLocProfiles values: DRVCLNT100:, ADMCLNT100:SAP\_ALL, and ADMCLNT500:SAP\_NEW.

### 7.2 Adding the Organizational Role Class

The SAP User driver can be queried for ACTIVITYGROUP objects and all other PDOBJECTS in the SAP User database so that they may be synchronized into the Identity Vault, and used by the administrator through a browse interface. To do this, the default class mapping must be manually changed to the following:

| Identity Vault Class | SAP User Field Description | SAP User Field(s)   |
|----------------------|----------------------------|---------------------|
| Organizational Role  | PDOBJECT                   | Organizational Role |

The following sections explain what you need to do to allow support for querying of the Organizational Role class:

- Section 7.2.1, "Editing the Global Configuration Values," on page 55
- Section 7.2.2, "Adding a New Placement Rule," on page 56
- Section 7.2.3, "Modifying the XSLT," on page 57
- Section 7.2.4, "Adding the Organizational Role Class to the Driver Filter," on page 57
- Section 7.2.5, "Migrating Data into the Identity Vault," on page 58

#### 7.2.1 Editing the Global Configuration Values

To edit the Global Configuration Values (GCV), follow these steps:

- 1 In iManager, browse to the driver, and click the upper right corner of the driver icon.
- 2 Select the *Edit Properties* link.

The Driver Configuration window is displayed.

3 Click the Global Config Values tab.

A list of the existing GCV values is displayed.

- 4 Click the *Edit XML* tab to open the XML Editor window.
- 5 Select the *Enable XML Editing* checkbox and add the following XML code:

6 Click *Apply* and *OK* to save the changes.

The updated GCV is now displayed in the list.

- **7** Browse and select the container in the Identity Vault where you want to place the Organizational Role.
- 8 Click Apply and OK.

#### 7.2.2 Adding a New Placement Rule

A new rule is required in the placement policy, to place the Organizational Role object in. Follow these steps to create the new rule:

1 In iManager, click on the driver icon.

The Identity Manager Overview screen is displayed.

**2** In the publisher channel, click on the Placement Policies icon.

The Publisher Placement policy window is displayed.

**3** Click the existing default publisher placement policy.

The Policy Rules screen is displayed.

4 Click the Edit XML tab.

The XML Editor window is displayed.

5 Select the *Enable XML Editing* checkbox and add the following XML code:

```
<rule>
   <description>Organizational Role Placement</description>
   <conditions>
      <or>
        <if-class-name op="equal">
          Organizational Role
       </if-class-name>
      </or>
      <or>
      <if-op-attr name="CN" op="available"/>
      </or>
   </conditions>
   <actions>
     <do-set-op-dest-dn>
       <arg-dn>
       <token-global-variable name="sap-pdobject-placement"/>
      <token-text xml:space="preserve">\</token-text>
      <token-escape-for-dest-dn>
      <token-op-attr name="CN"/>
      </token-escape-for-dest-dn>
       </arg-dn>
    </do-set-op-dest-dn>
    </actions>
</rule>
```

- 6 Click *Apply* and *OK*, to save the changes.
- 7 Click *Close* to close the Publisher Placement Policy window.

#### 7.2.3 Modifying the XSLT

The XSLT file must be modified so that it triggers events only for the USER class. To modify the XSLT file, follow these steps:

**1** From the Identity Manager Driver Overview page, click on the Creation Policies icon on the publisher channel of the driver.

The Publisher Creation Policy window is displayed.

- **2** Click the *Generate User Name Style Sheet* link. The XML Editor window is displayed.

Replace it with the following code:

<xsl:template match="add[@class-name='User']">

- 4 Click *Apply* and *OK* to save the changes .
- 5 Click *Close*, to close the Publisher Placement Policy window.

#### 7.2.4 Adding the Organizational Role Class to the Driver Filter

To add the Organizational Role class, and to change the default class mapping, follow these steps:

- **1** From the Identity Manager Driver Overview page, click the 'Driver Filter' icon in the publisher channel.
- 2 Click the *Add Class* tab.

A pop-up window is displayed.

**3** Click the *Show All Classes* link.

A list of the available classes is displayed in alphabetical order.

- 4 Scroll down to the class Organizational Role, and click on it.
- **5** In the *Application Name* field on the right, browse and select the SAP User class PDOBJECT that will be mapped to Organizational Role.
- 6 Click *Apply* to confirm the mapping.
- 7 From the filter window, select Organizational Role, and click on the *Add Attribute* tab.A list of the available attributes is displayed.
- 8 Select the CN attribute and click OK.
- **9** In the *Application Name* field on the right, browse and select the SAP attribute *OBJECTS:EXT\_OBJ\_ID*
- **10** Select Organizational Role again and click the *Add Attribute* tab.
- **11** Select the *Description* attribute and click *OK*.
- **12** In the Application Name field on your right, browse and select the *OBJECTS:LONG\_TEXT* attribute.
- **13** Click *Apply*.
- **14** In the Filter window, select the Organizational Role class.
- **15** In the text field on the right, delete PDOBJECT and replace it with AG.

- **16** Click *Apply* to save the changes.
- 17 Click Organizational Role and select the Synchronize option in the publisher channel.
- **18** Click the CN attribute and select the Synchronize option in the publisher channel.
- **19** Click the *Description* attribute and select the *Synchronize* option in the publisher channel.
- **20** Click *Apply* and *OK* to save the changes, and close the Filter window.

#### 7.2.5 Migrating Data into the Identity Vault

To migrate ACTIVITYGROUP objects into the Identity Vault, ensure that the driver is running and follow these steps:

1 From the Identity Manager Driver Overview window, click *Migrate > Migrate into Identity Vault*.

The Migrate Data into the Identity Vault window is displayed.

- **2** To migrate a single ACTIVITYGROUP object, follow these steps:
  - **2a** Click the *Edit List* tab.

The Edit Migration Criteria dialog box is displayed.

- **2b** Select the Organizational Role class from the list on the left side of the window.
- **2c** Select the *CN* attribute and click *OK*.

The Attribute Value dialog box is displayed.

- **2d** Enter a valid value for the *CN* attribute and click *OK*.. Example of a valid attribute: SAP\_ESSUSER
- **2e** Click *OK* to confirm the entered value, and close the dialog box.
- **2f** Click *OK* again in the Migrate Data into the Identity Vault window, to start the migration. You will see that the *Success* box is now checked, indicating that migration has started.
- **3** To migrate all ACTIVITYGROUP objects, follow these steps:
  - **3a** Click the *Edit List* tab.

The Edit Migration Criteria dialog box is displayed.

- **3b** Select the Organizational Role class from the list, and click *OK*.
- 3c Click OK again in the Migrate Data into the Identity Vault window, to start the migration.

To verify that the objects you selected have been migrated successfully, you can browse to the container that you specified in the Organizational Role placement policy. Successful migration can also be verified by looking at the DSTRACE window.

#### 7.3 Obtaining Company Address Data for User Objects

There are several attributes of the SAP User object that are associated with the Company Address object assigned to the User. These attributes, by default, are never populated in BAPI or IDoc distributions of User data from the SAP application server. These fields also cannot be read from the User object in SAP. Company Address data is maintained in a table of related records of the ADDRESSORG type. The driver can retrieve this data from the ADDRESSORG table if desired.

The driver parameter to publish Company Address data <nsap-use-addressorg> is set to 1 by default. Setting the value to 1 retrieves the data from the ADDRESSORG table if attributes in the table exist in the Publisher filter, or if the attributes are in <read-attr> elements of a query document. Although this data can be retrieved from the SAP system, ADDRESSORG data cannot be added, modified, or removed from the SAP system via the driver. If the value of this parameter is set to 0, the company address fields are retrieved from the User object itself. As previously mentioned, by default, these fields won't contain any data.

To fully implement the address retrieval functionality, you must configure the driver to receive events when the ADDRESSORG table is modified. By receiving these events, the driver obtains a list of all User objects assigned to the modified ADDRESSORG table and issues modify events with the changed data for each affected user.

To generate ADDRESSORG modify events, you need to modify the ALE distribution model on the SAP application server to include the distribution of the Company Clone (CCLONE) BAPI. Refer to "Creating a Distribution Model" on page 22 and "Modifying the Port Definition" on page 25 for more information.

| NAME        | HOUSE_NO2  |
|-------------|------------|
| NAME_2      | STR_SUPPL1 |
| NAME_3      | STR_SUPPL2 |
| NAME_4      | STR_SUPPL3 |
| C_O_NAME    | BUILDING   |
| CITY        | DISTRICT   |
| CITY_NO     | FLOOR      |
| DISTRICT    | ROOM_NO    |
| DISTRICT_NO | COUNTRY    |
| POSTL_COD1  | COUNTRYIOS |
| POSTL_COD2  | LOCATION   |
| POSTL_COD3  | LANGU_ISO  |
| PO_BOX      | REGION     |
| PO_BOX_CIT  | SORT1      |
| PBOXCIT_NO  | TIME_ZONE  |
| DELIV_DIS   | TAXJURCODE |
| TRANSPZONE  | STR_ABBR   |
| STREET      | HOUSE_NO   |
| STREET_NO   |            |

The following User object fields might be affected by this functionality.

### Using the Driver in a Central User Administration Environment

The following sections provide information about integrating the driver into a Central User Administration (CUA) environment. It is not intended to be a CUA configuration or administration guide. Refer to the SAP documentation and SAP help, support, and tips Web sites and journals for authoritative sources of standard CUA information.

- Section 8.1, "Overview," on page 61
- Section 8.2, "Configuring the Driver as a CUA Child System," on page 63
- Section 8.3, "Using the Driver to Provision a CUA Landscape," on page 65
- Section 8.4, "User Classification Settings (Licensing)," on page 66
- Section 8.5, "Important CUA Integration Notes," on page 67

### 8.1 Overview

The driver is designed to perform User management and synchronization with any SAP Application Server. However, the most value can be derived from the driver when it is used in a CUA environment. CUA is the standard User data distribution technology provided by SAP. It is used to distribute data between logical systems on one or more application servers. In a typical CUA landscape, there is one logical system designated as the "Central" system. The Central system administrator has the capability to distribute User account information and access rights to the other "Child" logical systems in the landscape. There are many variations, however, of the flow of User account information, including configurations where the Child systems can locally administrate some of the User account information and distribute it back to the Central system. This information focuses primarily on using the driver in a basic CUA landscape where User account information is distributed one-way from the Central system to the Child logical systems.

The User Maintenance transaction in SAP is SU01. The major difference between the maintenance options in a CUA environment and a non-CUA environment is the existence of the *Systems* tab. The entries under this tab indicate which logical systems to which the User account information should be distributed. The following illustration shows a User that is distributed to logical systems ADMCLNT100 and DRVCLNT100.

| <i>⊡</i><br>User <u>n</u> ames <u>E</u> dit <u>G</u> oto <u>I</u> nformation Environme | ent System Help                           |
|----------------------------------------------------------------------------------------|-------------------------------------------|
|                                                                                        | 8 I B H H I B B B B B B B B B B B B B B B |
| Display User                                                                           |                                           |
| 🎾 🕄 Licence Data 🖉 References                                                          |                                           |
| UGRANT UGRANT Last Changed ADMIN 03/14/2005 10                                         | 9:39:40 Status Saved                      |
| Address Logon data Defaults Param                                                      | ieters Systems Roles Profiles I           |
|                                                                                        |                                           |
|                                                                                        | D S47 (1) (100) 🖻 erplab INS 🥖            |

Figure 8-1 User distribution to logical systems ADMCLNT100 and DRVCLNT100

Another difference can be seen when the Central system has been configured to maintain Role and Profile information on a *Global* level, which means the Central system administrator can set Role and Profile values for all logical systems in the CUA landscape. When the Global level is selected (via transaction SCUM), the Roles and Profiles for a User account are displayed with the logical system to which they are assigned. The following illustration shows a User assigned the default SAP Employee Self-Service role on logical system ADMCLNT100.

| ビ<br>User <u>n</u> ames <u>E</u> dit <u>G</u> oto <u>I</u> nformation En <u>v</u> ironme | ent S  | ystem <u>H</u> elp  |                         |           | SAP            |
|------------------------------------------------------------------------------------------|--------|---------------------|-------------------------|-----------|----------------|
| E 4 🛛 C 😧                                                                                | 818    | 3 HB HB   \$        | 8 10 <b>6</b> 2         | )   🔀 🍋   |                |
| Display User                                                                             |        |                     |                         |           |                |
| 🦅 🕄 Licence Data 🖉 References                                                            |        |                     |                         |           |                |
| User UGRANT<br>Last Changed ADMIN 03/14/2005 16                                          | 1:39:4 | 1 <mark>0</mark> St | atus <mark>Saved</mark> |           |                |
| Address Logon data Defaults Param                                                        | eters  | Systems             | Roles                   | Profiles  |                |
| Reference User for Additional Rights                                                     | om Chi | ld System           |                         |           |                |
| System Role                                                                              | Туре   | Valid From          | Valid To                | Name      |                |
|                                                                                          |        |                     | 12/31/9999              |           |                |
|                                                                                          |        |                     |                         |           |                |
|                                                                                          |        |                     |                         |           |                |
|                                                                                          |        |                     |                         |           | •              |
|                                                                                          |        |                     |                         | • •       |                |
|                                                                                          |        |                     |                         |           |                |
|                                                                                          |        |                     |                         |           |                |
|                                                                                          |        |                     |                         |           |                |
|                                                                                          |        |                     | D S47                   | (1) (100) | 🖻 erplab INS 🖊 |

Figure 8-2 A User with the default SAP Employee Self-Service role on logical system ADMCLNT100

# 8.2 Configuring the Driver as a CUA Child System

The driver's Publisher channel functionality requires that the driver be configured as a Child logical system in a CUA environment. The configuration documentation describes a configuration as illustrated below.

Figure 8-3 CUA child system configuration

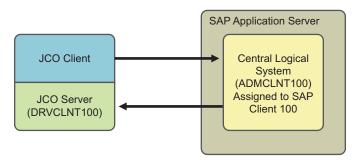

In this configuration, the driver acts as an administrative client to perform User administration, such as User account creation, password set, and role administration, etc., in the CUA Central logical system ADMCLNT100. The Central system is configured to distribute the User account information

to the CUA Child logical system DRVCLNT100 that represents the driver. As can be seen from the diagram, the driver acts as both a SAP Client and a Server to obtain full bidirectional synchronization functionality.

After the systems are configured for synchronization, you must set the data attributes that will trigger synchronization. In order to synchronize a User object, you must create a User in SAP Client 100, allow the user to login, and establish synchronization back to the driver.

- Surname and Password are required attributes for User creation
- Set ADMCLNT100 in the Systems tab to allow new User to login to Client 100.
- Set DRVCLNT100 in the Systems tab to establish data distribution back to the driver.

Setting attributes and passwords has been part of the driver functionality since its creation. As of version 1.0.5, you can now set the *Systems* tab on the Central system using BAPIs for setting Local ActivityGroups (Roles) and Local Profiles. These BAPIs allow the driver to set specified Roles and Profiles on specified logical systems in the CUA landscape. Because there are two component parameters required for each Local Role and Local Profile, the default configuration use a colon ":" delimited string syntax for the Identity Vault values. The form for these values is <Logical System Name>:<Role or Profile Name>. These values are transformed to and from the SAP structured syntax by the default InputTransform and OutputTransform policies.

If you want to set the *Systems* tab for a logical system without setting a Local Role or Local Profile (this should always be done for the driver where SAP Roles and Profiles have no meaning), the string value should be set without the *Role or Profile Name* component.

A new field named FORCE\_SYSTEM\_ASSIGNMENT is available in newer versions of SAP in the BAPI\_USER\_CREATE1 function. The driver tries to use this for the *Systems* tab assignment on the Connected SAP System.

The following example shows a Create style sheet template for the setting of only the *Systems* tab for logical systems ADMCLNT100 and DRVCLNT100. Note that the attr-name used is DirXML-sapLocRoles. For this purpose, the DirXML-sapLocProfiles attribute could also be used. (In Identity Manager 3, this policy is implemented through Policy Builder.)

```
<xsl:template name="add-systems-tab">
<!--
 Sample CUA distribution settings.
 - Central SAP system is ADMCLNT100
 - Driver's logical system is DRVCLNT100
                                                           ->
    <add-attr attr-name="DirXML-sapLocRoles">
         <!--
 In a CUA environment, set driver's LS name with a blank role.
is allows
     the driver to receive events from SAP.
     -->
         <value>
           <xsl:value-of select="'DRVCLNT100:'"/>
         </value>
       <!--
         Setting the target LS name with a blank CUA role allows the
```

# 8.3 Using the Driver to Provision a CUA Landscape

The previous example showed a simple CUA environment where the Central system only distributed User data only to the driver's logical system. This is not a typical environment. In most CUA environments, a Central system distributes data to SAP Child logical systems on multiple application servers. A small example of a typical CUA landscape looks more like this:

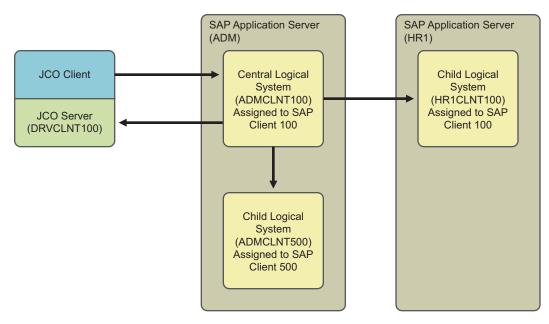

Figure 8-4 A central system distributing data to SAP child logical systems on multiple application servers

As with the previous example, the driver can set the distribution of User account information to the additional CUA Child systems by setting the *Systems* tab for them. However, the real power of the driver is realized when you use access controls to the various SAP clients based on the driver's policies. For example, all employees can receive employee Self-Service rights on the HR system, but an employee identified as an HR Administrator could also be granted rights to the HR administration functions. The following example shows a Create Stylesheet template for the setting of the *Systems* tab for logical system ADMCLNT100 and DRVCLNT100, setting the SAP\_ESSUSER Role on logical system HR1CLNT100, and setting the SAP\_ALL Profile on logical system ADMCLNT500. (In Identity Manager 3, this policy is implemented through Policy Builder.)

```
<xsl:template name="add-cua-auths">
    <!--
    Sample CUA distribution settings.
    - Central SAP system is ADMCLNT100
    - Child SAP systems are: ADMCLNT500 and HR1CLNT100
    - Driver's logical system is DRVCLNT100
    -->
        <add-attr attr-name="DirXML-sapLocRoles">
           <!--
         In a CUA environment, set driver's LS name with a
                blank role. This allows the driver to receive events
                from SAP.
        -->
             <value>
                   <xsl:value-of select="'DRVCLNT100:'"/>
             </value>
             <!--
             Setting the target LS name with a blank CUA role
                     allows the User object to log on to the target
                     child system but receive no rights.
             -->
            <value>
                    <xsl:value-of select="'ADMCLNT100:'"/>
            </value>
            <!--
            The third value shows how to set a 'real' CUA role
                    for a child logical system. This causes
                    distribution from the Central system to the child
                    system and sets the Employee Self-Service role.
            -->
            <value>
                   <xsl:value-of
select="'HRCLNT100:SAP ESSUSER'"/>
           </value>
      </add-attr>
 <!--
 Example of setting a 'real' CUA profile.
 -->
      <add-attr attr-name="DirXML-sapLocProfiles">
            <value>
                   <xsl:value-of select="'ADMCLNT500:SAP ALL'"/>
            </value>
     </add-attr>
</xsl:template>
```

### 8.4 User Classification Settings (Licensing)

Beginning with version SAP R/3 version 4.7, SAP added the ability to set licensing information on User records. In a CUA environment, this information is set using table UCLASSSYS. There can be a maximum of 1 license type set for each client system in the CUA landscape. The primary data field for licensing in the LIC\_TYPE field. This is a two-character code indicating the type of license utilized by the SAP User. Because the license is a system dependent value, you must also set the RCVSYSTEM field to a valid logical system name. You can only set a license value for logical systems specified in the *Systems* tab of the User record. It is not necessary or possible to set license

values for the driver's logical system. The following example shows a Create Stylesheet template for the setting of a sample Employee license value for a User of logical system ADMCLNT100. (In Identity Manager 3, this policy is implemented through Policy Builder.)

**NOTE:** The data sent to the driver must be in a structured format. The default Input Transformation and Output Transformation policies handle the required syntax conversions of UCLASSSYS similar to the way they handle LOCPROFILES and LOCACTIVITYGROUPS.

### 8.5 Important CUA Integration Notes

- The BAPIs utilized to perform the CUA integration are documented as being available for SAP version 4.0A in the SAP system documentation. Novell<sup>®</sup> has successfully tested this functionality for SAP R/3 version 4.6C and later. This includes all versions of SAP Web Application Server. For 4.6C systems, the BAPIs are not documented by SAP in the system documentation and support might not be available.
- Password distribution to the CUA Central system can be performed for all initial set and reset
  operations. However, passwords provisioned to CUA Child systems from the Central system
  can only be initially set. Password change/reset operations cannot be distributed to Child
  systems. This is a SAP-designed restriction and is not a limitation of the methodology used by
  the driver. SAP has determined that setting a single password across systems via CUA violates
  client system administrative authority and security, so they recommend the use of Single SignOn (SSO) products to perform this task. Refer to SAP's documentation related to Password
  Change for more explicit information on this restriction.
- User Classification (Licensing) table entries may only be made to systems listed in the *Systems* tab on the User record. If Central Licensing values are to be set while adding Users to the CUA Central System, make sure all targeted client systems are also available by setting a DirXML-sapLocRoles or DirXML-sapLocProfiles value for them in the Add event.

### **Managing the Driver**

As you work with the SAP User driver, there are a variety of management tasks you might need to perform, including the following:

- Starting, stopping, and restarting the driver
- Viewing driver version information
- Using Named Passwords to securely store passwords associated with the driver
- Monitoring the driver's health status
- Backing up the driver
- Inspecting the driver's cache files
- Viewing the driver's statistics
- Using the DirXML Command Line utility to perform management tasks through scripts
- Securing the driver and its information
- Synchronizing objects
- Migrating and resynchronizing data

Because these tasks, as well as several others, are common to all Identity Manager drivers, they are included in one reference, the *Identity Manager 3.6.1 Common Driver Administration Guide*.

### **Troubleshooting the Driver**

The following sections contain potential problems and error codes you might encounter while configuring or using the driver.

- Section 10.1, "Troubleshooting Driver Processes," on page 71
- Section 10.2, "Driver Errors," on page 71

### **10.1 Troubleshooting Driver Processes**

Viewing driver processes is necessary to analyze unexpected behavior. To view the driver processing events, use DSTrace. You should only use it during testing and troubleshooting the driver. Running DSTrace while the drivers are in production increases the utilization on the Identity Manager server and can cause events to process very slowly. For more information, see "Viewing Identity Manager Processes" in the *Identity Manager 3.6.1 Common Driver Administration Guide*.

### **10.2 Driver Errors**

You might see the following driver errors in the DSTrace utility. An explanation of the error is given along with recommended solutions.

# 10.2.1 java.lang.ClassNotFoundException:com.novell.nds.dirx ml.driver.sapusershim.SAPDriver Shim

This is a fatal error that occurs when sapusershim.jar is not installed properly. Ensure that the file is in the proper location for either a local or Remote Loader configuration.

This error also occurs when the class name for the sapusershim.jar is incorrect. You should ensure that the Java class name is set on the Driver Module tab in a local installation and that the - class parameter is set in a Remote Loader configuration. See Section A.1.1, "Driver Module," on page 75.

The class name is com.novell.nds.dirxml.driver.sapusershim.SAPDriverShim.

#### 10.2.2 com/sap/mw/jco/JCO

This error occurs when the SAP Java Connector sapjco2.jar file or sapjco3.jar or the JCO native support libraries are not present or are improperly located.

Make sure the proper platform version of sapjco2.jar or sapjco3.jar is located in the same directory as sapusershim.jar.

Also check the JCO native support libraries to make sure they are present and properly configured. Use the JCO installation instructions for the appropriate platform.

#### 10.2.3 no jRFC12 in java.library.path

This error occurs when the SAP Java Connector (JCO) native RFC12 support library is not present or is located improperly. Make sure the JCO native support libraries are present and configured properly. Use the JCO installation instructions for the appropriate platform.

## 10.2.4 /usr/jdk1.3.1/lib/sparc/libjRFC12.so:<classpath info>:fatal librfccm.so:open failed: No such file or directory

This error occurs when the SAP Java Connector (JCO) native RFC support library librfccm.so is not present or is improperly located. This sample error is from a Solaris\* system.

Make sure the JCO native support libraries are present and properly configured. Follow the JCO installation instructions for the appropriate platform.

#### 10.2.5 com.novell.nds.dirxml.engine.VRDException

This error occurs when the SAP Java Connector (JCO) components cannot be located. This error generally occurs if the driver or Remote Loader has not been restarted after the JCO has been configured. Restart Novell eDirectory if you are using a local configuration or restart the remote loader for a remote configuration.

#### 10.2.6 Error connecting to SAP host

This error occurs when the SAP authentication or connection information is not configured properly. Ensure that the values for Authentication and Driver Parameters are correct for authentication to the SAP host system.

#### 10.2.7 nsap-pub-directory parameter is not a directory

This error occurs when the Publisher IDoc Directory parameter in the Publisher Settings of the Driver Parameters does not specify a valid file system location. Ensure that this parameter specifies the directory on the SAP system configured in the SAP ALE subsystem for IDoc file output.

#### 10.2.8 No connection to remote loader

This error occurs when the Remote Loader connection parameter information is incorrect. Configure the proper connection information for the remote connection to the system where the Remote Loader is running.

# 10.2.9 Authentication handshake failed, Remote Loader message: "Invalid loader password."

This error occurs when the Remote Loader password configured on the remote system does not match the Remote Loader password on the Driver object.

Set matching passwords for both remote loaders. In iManager, ensure that both the application password and Remote Loader passwords are set at the same time.

## 10.2.10 Authentication handshake failed: Received invalid driver object password

This error occurs when the driver password configured on the remote system does not match the Driver object password on the Driver object. To correct this, you should set both Driver object passwords identically.

## 10.2.11 IDoc File or IDoc TRFC Documents Not Generated when a SAP User Is Created or Modified

You should ensure that the ALE and CUA processes are configured properly, and that you have correctly entered the data.

User data is distributed to the driver only if CUA has been properly configured and if the logical system representing the driver has been selected for distribution under the Systems tab in the SAP User Maintenance dialog box.

## 10.2.12 Users Created in SAP Cannot Log On to the SAP System (CUA in Use)

When creating users in the CUA central system, you must associate User objects with the client systems to which they authenticate. This occurs in the default policies when you set a value for the driver's logical system in the DirXML-sapLocRoles or DirXML-sapLocProfiles attribute.

#### **10.2.13** The Driver Does Not Recognize IDocs in the Directory

You should first test the ALE and CUA interface. Refer to your SAP documentation for more information.

If the IDoc interface fails:

- Using transaction WE21, ensure that the file port is configured properly. You should validate the path to the directory and make sure the Transfer IDoc Immediately radio button is selected.
- Using transaction WE20, ensure that the appropriate file port is selected in the Partner Profile. Also, verify that it is on the outbound parameters of the receiving system.

If the IDoc interface succeeds:

- Ensure that the correct distribution model has been selected using transaction SCUA.
- Ensure that the proper User field data distribution is configured using transaction SCUM.

## 10.2.14 IDocs Are Not Written to the Driver (TRFC Port Configuration)

You should first test the ALE and CUA interface. Refer to your SAP documentation for more information.

If the IDoc distribution succeeds but data is not received:

• Verify that the driver is configured to receive data from the correct SAP Gateway.

- Verify that the driver Program ID is unique.
- Using transaction WE21, verify that the SAP port configuration is configured to distribute to the logical system representing the driver.

If the IDoc interface succeeds:

- Ensure that the correct distribution model has been selected using transaction SCUA.
- Ensure that the proper User field data distribution is configured using transaction SCUM.

#### 10.2.15 The Driver Does Not Authenticate to SAP

You should first ensure that you have configured all of the driver parameters and that the proper passwords have been entered. If the SAP system is the central system of a CUA configuration, make sure the User object used for authentication is properly associated with the client logical system. See Section 10.2.12, "Users Created in SAP Cannot Log On to the SAP System (CUA in Use)," on page 73.

If you are running the driver remotely, make sure that the Remote Loader has been started before you start the driver.

#### 10.2.16 JCO Installation and Configuration Errors

For detailed instructions on using the JCO Test utility and analyzing error messages, refer to "Testing the SAP JCO Client Connection" on page 29.

#### 10.2.17 Error When Mapping Drives to the IDoc Directory

You might see the following error in DSTrace if the IDoc directory parameter specifies an invalid local file system container or if it specifies a mapped drive on a remote system.

```
*** NDS Trace Utility - BEGIN Logging *** Fri Sep 13 15:45:59 2005
DirXML Log Event ------
Driver = \FLIBBLE_TREE\n\Driver Set\SAP-UM
Channel = publisher
Status = fatal
Message = <description>SAP Document Poller initialization failed:
com.novell.nds.dirxml.driver.sapusershim.SAPDocumentPollerInitFailure:
Specified Publisher IDoc Directory is invalid.</description>
```

\*\*\* NDS Trace Utility - END Logging \*\*\* Fri Sep 13 15:46:31 2005

This error occurs because the Windows operating system service controls the rights of the local system, not the rights of a user. Thus, the local Windows system does not have rights to access any file resources outside of its own system, including the IDoc directory.

## **Driver Properties**

This section provides information about the Driver Configuration and Global Configuration Values properties for the SAP User driver. These are the only unique properties for this driver. All other driver properties (Named Password, Engine Control Values, Log Level, and so forth) are common to all drivers. Refer to "Driver Properties" in the *Identity Manager 3.6.1 Common Driver Administration Guide* for information about the common properties.

The information is presented from the viewpoint of iManager. If a field is different in Designer, it is marked with an 🚱 icon.

- Section A.1, "Driver Configuration," on page 75
- Section A.2, "Global Configuration Values," on page 80

### A.1 Driver Configuration

In Designer:

- **1** Open a project in the Modeler.
- 2 Right-click the driver icon or line, then select click *Properties > Driver Configuration*.

In iManager:

- 1 In iManager, click 🥺 to display the Identity Manager Administration page.
- **2** Open the driver set that contains the driver whose properties you want to edit. To do so:
  - 2a In the Administration list, click Identity Manager Overview.
  - **2b** If the driver set is not listed on the Driver Sets tab, use the Search In field to search for and display the driver set.
  - **2c** Click the driver set to open the Driver Set Overview page.
- **3** Locate the Sentinel driver icon, then click the upper right corner of the driver icon to display the Actions menu.
- 4 Click *Edit Properties* to display the driver's properties page.

By default, the properties page opens with the Driver Configuration tab displayed.

The Driver Configuration options are divided into the following sections:

- Section A.1.1, "Driver Module," on page 75
- Section A.1.2, "Driver Object Password (iManager Only)," on page 76
- Section A.1.3, "Authentication," on page 76
- Section A.1.4, "Startup Option," on page 77
- Section A.1.5, "Driver Parameters," on page 78

#### A.1.1 Driver Module

The driver module changes the driver from running locally to running remotely or the reverse.

#### Table A-1 Driver Modules

| Option                   | Description                                                                                                    |  |
|--------------------------|----------------------------------------------------------------------------------------------------|--|
| Java                     | Used to specify the name of the Java class that is instantiated for the shim component of the driver. This class can be located in the classes directory as a class file, or in the lib directory as a .jar file. If this option is selected, the driver is running locally.                                          |  |
|                          | The name of the Java class is:<br>com.novell.nds.dirxml.driver.sapusershim.SAPDriverSh<br>im                                                                                                    |  |
| Native                   | This option is not used with the SAP User driver.                                                                                                    |  |
| Connect to Remote Loader | Used when the driver is connecting remotely to the connected system. Designer includes two suboptions:                                                                                                    |  |
|                          | <ul> <li>Oriver Object Password: Specifies a password for the Driver<br/>object. If you are using the Remote Loader, you must enter a<br/>password on this page. Otherwise, the remote driver does not run.<br/>The Remote Loader uses this password to authenticate itself to the<br/>remote driver shim.</li> </ul> |  |
|                          | <ul> <li>Remote Loader Client Configuration for Documentation:<br/>Includes information on the Remote Loader client configuration<br/>when Designer generates documentation for the Delimited Text<br/>driver.</li> </ul>                                                                                             |  |

#### A.1.2 Driver Object Password (iManager Only)

| <b>Table A-2</b> Driver Object Password | Table A-2 | Driver Object Password |
|-----------------------------------------|-----------|------------------------|
|-----------------------------------------|-----------|------------------------|

| Option                 | Description                                                                                                    |
|------------------------|----------------------------------------------------------------------------------------------------|
| Driver Object Password | Use this option to set a password for the driver object. If you are using the Remote Loader, you must enter a password on this page or the remote driver does not run. This password is used by the Remote Loader to authenticate itself to the remote driver shim. |

#### A.1.3 Authentication

The authentication section stores the information required to authenticate to the connected system.

| Table A-3 | Authentication | Options |
|-----------|----------------|---------|
|-----------|----------------|---------|

| Option            | Description                                                                       |
|-------------------|-----------------------------------------------------------------------------------|
| Authentication ID | Specify an SAP account that the driver can use to authenticate to the SAP system. |
|                   | Example: SAPUser                                                                  |

| Option                                 | Description                                                                                                    |  |
|----------------------------------------|----------------------------------------------------------------------------------------------------|--|
| Authentication Context                 | Specify the IP address or name of the SAP server the driver should                                                                                                    |  |
| or                                     | communicate with.                                                                                                    |  |
| Connection Information                 |                                                                                                    |  |
| Remote Loader Connection<br>Parameters | Used only if the driver is connecting to the application through the Remote Loader. The parameter to enter is                                                                                                    |  |
| or                                     | <pre>hostname=xxx.xxx.xxx port=xxxx kmo=certificatename, when the host name is the IP address of the interval of the interval</pre> |  |
| 🔒 Host name                            | application server running the Remote Loader server and the port is the port the remote loader is listening on. The default port for the Remote                                                                                                    |  |
| 🔒 Port                                 | Loader is 8090.                                                                                                    |  |
|                                        | The kmo entry is optional. It is only used when there is an SSL connection between the Remote Loader and the Metadirectory engine.                                                                                                    |  |
| <b>iii</b> Other parameters            | Example: hostname=10.0.0.1 port=8090 kmo=IDMCertificate                                                                                                    |  |
| Driver Cache Limit (kilobytes)         | Specify the maximum event cache file size (in KB). If it is set to zero, the file size is unlimited.                                                                                                    |  |
| or<br>imit (KB)                        | Click Unlimited to set the file size to unlimited in Designer.                                                                                                    |  |
| Application Password                   | Specify the password for the user object listed in the Authentication ID                                                                                                    |  |
| or                                     | field.                                                                                                    |  |
| 🚱 Set Password                         |                                                                                                    |  |
| Remote Loader Password                 | Used only if the driver is connecting to the application through the                                                                                                    |  |
| or                                     | Remote Loader. The password is used to control access to the Remote Loader instance. It must be the same password specified during the                                                                                                    |  |
| 🚱 Set Password                         | configuration of the Remote Loader on the connected system.                                                                                                    |  |

#### A.1.4 Startup Option

The Startup Option allows you to set the driver state when the Identity Manager server is started.

| Option                                      | Description                                                                                                    |  |
|---------------------------------------------|----------------------------------------------------------------------------------------------------|--|
| Auto start                                  | The driver starts every time the Identity Manager server is started.                                                                                                    |  |
| Manual                                      | The driver does not start when the Identity Manager server is started.<br>The driver must be started through Designer or iManager.                                                                                      |  |
| Disabled                                    | The driver has a cache file that stores all of the events. When the driver is set to Disabled, this file is deleted and no new events are stored in the file until the driver state is changed to Manual or Auto Start. |  |
| lo not automatically synchronize the driver | This option only applies if the driver is deployed and was previously disabled. If this is not selected, the driver re-synchronizes the next time it is started.                                                        |  |

 Table A-4
 Startup Options

#### A.1.5 Driver Parameters

The Driver Parameters section lets you configure the driver-specific parameters. When you change driver parameters, you tune driver behavior to align with your network environment.

The parameters are presented by category:

- Table A-5, "Driver Settings," on page 78
- Table A-6, "Subscriber Settings," on page 79
- Table A-7, "Publisher Settings," on page 79

| Parameter                                 | Description                                                                                                    |  |
|-------------------------------------------|----------------------------------------------------------------------------------------------------|--|
| SAP System Number                         | Specify the SAP system number of the SAP application server. This is referred to as the <i>System Number</i> in the SAP logon properties. The default value is 00.                                                                                                    |  |
| SAP User Client Number                    | Specify the client number to be used on the SAP application server. This is referred to as the <i>Client</i> in the SAP logon screen.                                                                                                    |  |
| SAP User Language                         | Specify the language code this driver will use for the SAP session. This is referred to as the <i>Language</i> in the SAP logon screen.                                                                                                    |  |
| Character Set Encoding                    | The code for the character set to translate IDoc byte-string data into Unicode* strings. An empty value causes the driver to use the host JVM* default.                                                                                                    |  |
| Publish all Communication<br>Table Values | Set this to <i>Publish Primary</i> if only the primary value of Communicate tables should be synchronized.                                                                                                    |  |
|                                           | or                                                                                                    |  |
|                                           | Set this to Publish All if all values should be synchronized.                                                                                                    |  |
| Publish Company Address<br>Data           | By default, an SAP User record does not include Company Address<br>information. That data is kept in a related table. Use this parameter to<br>specify if you want the driver to retrieve the data from the appropriate<br>company record. Regardless of the option you specify, Company<br>Address information cannot be updated in SAP. |  |
|                                           | Set this to <i>Include Company Address</i> to populate User Company<br>Address information for the Publisher and Subscriber channel queries.                                                                                                    |  |
|                                           | or                                                                                                    |  |
|                                           | Set this to Ignore Company Address if you do not want this functionality.                                                                                                    |  |
|                                           | For additional information, see Section 7.3, "Obtaining Company Address Data for User Objects," on page 58.                                                                                                    |  |

#### Table A-6 Subscriber Settings

| Parameter                               | Description                                                                                                    |
|-----------------------------------------|----------------------------------------------------------------------------------------------------|
| Communication Table<br>Comments         | The communication table comment is a text comment the driver adds to<br>all Communication table entries added by the Subscriber channel. This<br>is a useful method for determining where an entry originated from when<br>viewing values via the SAP GUI. Leaving this field blank provides no<br>comment to the table entries.                                                                                                    |
| Require User to Change Set<br>Passwords | This parameter specifies the methodology used by the driver to set User account passwords. Passwords can be set by the driver's administrative User account or by the affected User's account (this sets a password on new accounts or modifies passwords for existing Users.)                                                                                                    |
|                                         | Select <i>Change Required</i> if passwords must be changed immediately at the user's next login.                                                                                                    |
|                                         | ог                                                                                                    |
|                                         | Select <i>No Change Required</i> if you do not want user's to change passwords immediately at login.                                                                                                    |
| Password Set Method<br>(Conditional)    | If you select the <i>No Change Required</i> option above, you should specify a Password Set Method: <i>Administrator Set</i> or <i>User Set</i> .                                                                                                    |
|                                         | Administrator Set: Passwords are set by the driver's administrative User account. This method is deprecated and does not comply with SAP security best practices. The method works only for SAP systems that are version 4.6c or older.                                                                                                    |
|                                         | <b>User Set:</b> Passwords are supplied by the affected users. The following parameters must be set if you select User Set:                                                                                                    |
|                                         | • <b>Default Reset Password:</b> This parameter specifies a default password reset value. It is used as a temporary value during a two-phase password set procedure. There is an 8-character size limit for this value (SAP 7.0 does not require an 8-character size limit on passwords.). If this field is left blank or if the configuration parameter is removed, the driver generates a random temporary password during each password set operation. |
|                                         | <ul> <li>Force Passwords to Uppercase: This option defines if<br/>passwords are forced to uppercase. Uppercase is the default<br/>value, however, SAP 7.0 allows for mixed-case passwords.</li> </ul>                                                                                                    |

| Table A-7         Publisher Se | ttings |
|--------------------------------|--------|
|--------------------------------|--------|

| Parameter                   | Description                                                                                                    |
|-----------------------------|----------------------------------------------------------------------------------------------------|
| Publisher Channel Enabled   | Select whether or not you want to enable the driver's Publisher channel.                                                                                                    |
| Publisher Channel Port Type | Set to TRFC if the driver will instantiate a JCO Server to receive data<br>distribution broadcasts from the SAP ALE system. Set to FILE if the<br>driver will consume text file IDocs distributed by the SAP ALE system. |
| Poll Interval (seconds)     | Specify how often the Publisher channel polls for unprocessed IDocs.<br>The default value is 10 seconds.                                                                                                    |

| Parameter                             | Description                                                                                                    |
|---------------------------------------|----------------------------------------------------------------------------------------------------|
| Future-dated Event Handling<br>Option | The behavior of this option is based on the values of the User record's Logon Data "Valid From" date (LOGONDATA:GLTGV) when IDocs are processed by the Publisher channel. This field does not need to be in the Publisher filter for this processing to occur.                                                                                |
|                                       | Choose one of the following options:                                                                                                    |
|                                       | <ul> <li>Publish Immediately: Indicates that all attributes are processed<br/>by the driver when the IDoc is available. No future-dated<br/>processing is performed.</li> </ul>                                                                                                    |
|                                       | • <b>Publish on Future Date:</b> Indicates that only attributes that have a current or past time stamp are processed by the driver when the IDoc is available. Future-dated infotype attributes are cached in a .futr file to be processed at a future date.                                                                                  |
|                                       | • <b>Publish Immediately and on Future Date:</b> Indicates that the driver blends the first two options. All attributes with a current or past time stamp are processed at the time the IDoc is available. All future-dated infotype attributes are cached in a .futr file to be processed at a future date.                                  |
|                                       | • Publish Immediately and Daily through Future Date: Indicates that the driver processes all events at the time the IDoc is made available. All future-dated infotype attributes are cached in a .futr file to be processed again on the next calendar day. This continues until the attributes are sent for a final time on the future date. |
| Publisher IDoc Directory              | Specify the file system location where the SAP User IDoc files are placed by the SAP ALE system (FILE port configuration) or by the driver (TRFC configuration.) This setting is only used if the Publisher channel is enabled.                                                                                                    |
| Publisher Heartbeat Interval          | Specify how many minutes of inactivity can elapse before this channel sends a heartbeat document. In practice, more than the number of minutes specified can elapse. That is, this parameter defines a lower bound.                                                                                                    |

### A.2 Global Configuration Values

Global configuration values (GCVs) are values that can be used by the driver to control functionality. GCVs are defined on the driver or on the driver set. Driver set GCVs can be used by all drivers in the driver set. Driver GCVs can be used only by the driver on which they are defined.

The SAP User Management driver includes several predefined GCV's. You can also add your own if you discover you need additional ones as you implement policies in the driver.

To access the driver's GCVs in iManager:

- **1** Click **(U**) to display the Identity Manager Administration page.
- 2 Open the driver set that contains the driver whose properties you want to edit.

**2a** In the Administration list, click Identity Manager Overview.

- **2b** If the driver set is not listed on the *Driver Sets* tab, use the *Search In* field to search for and display the driver set.
- **2c** Click the driver set to open the Driver Set Overview page.
- **3** Locate the driver icon, click the upper right corner of the driver icon to display the *Actions* menu, then click *Edit Properties*.

or

To add a GCV to the driver set, click Driver Set, then click Edit Driver Set properties.

To access the driver's GCVs in Designer:

- **1** Open a project in the Modeler.
- **2** Right-click the driver icon or line, then select *Properties* > *Global Configuration Values*.

or

To add a GCV to the driver set, right-click the driver set icon  $\bigcirc$ , then click *Properties* > *GCVs*.

 Table A-8
 Global Configuration Values

| Option                                                               | Description                                                                                                    |
|----------------------------------------------------------------------|----------------------------------------------------------------------------------------------------|
| Driver Parameters ><br>Connected System or<br>Driver Name            | The name of the connected system, application or Identity Manager driver.<br>This value is used by the e-mail notification templates.                                                                    |
| Password Management >                                                | If True, allows passwords to flow from the Identity Vault to the SAP system.                                                                                                    |
| Application accepts<br>passwords from Identity<br>Manager            | In Designer, you must click the 4 icon next to an option to edit it. This displays the Password Synchronization Options dialog that better shows the relationship between the different GCVs.            |
|                                                                      | In iManager, you should edit the Password Management Options on the Server Variables tab rather than under the GCVs. The Server Variables page better shows the relationship between the different GCVs. |
|                                                                      | For more information about how to use the Password Management GCVs, see "Configuring Password Flow" in the <i>Identity Manager 3.6.1 Password Management Guide</i> .                                     |
| Identity Manager accepts<br>passwords from<br>application            | If <i>True</i> , allows passwords to flow from the SAP system to the Identity Vault.                                                                                                    |
| Publish passwords to NDS<br>password                                 | Use the password from the SAP system to set the non-reversible $NDS^{\circledast}$ password in the Identity Vault.                                                                                       |
| Publish passwords to<br>Distribution Password                        | Use the password from the SAP system to set the NMAS <sup>™</sup> Distribution Password used for Identity Manager password synchronization.                                                              |
| Require password policy<br>validation before<br>publishing passwords | If True, applies NMAS password policies during publish password operations. The password is not written to the Identity Vault if it does not comply.                                                     |

| Option                                                                                     | Description                                                                                                    |
|--------------------------------------------------------------------------------------------|----------------------------------------------------------------------------------------------------|
| Reset user's external<br>system password to the<br>Identity Manager<br>password on failure | If True, on a publish Distribution Password failure, attempt to reset the password in the SAP system using the Distribution Password from the Identity Vault.                                                                                                    |
| Notify the user of<br>password synchronization<br>failure via e-mail                       | If True, notify the user by e-mail of any password synchronization failures.                                                                                                    |
| Password Failure<br>Notification User                                                      | Password synchronization policies are configured to send e-mail notification to the associated user when password updates fail. You have to option of sending a copy of the notification e-mail to another user, such as a security administrator. If you want to send a copy, specify the DN of that user. |
| Entitlements Options ><br>Show Entitlements                                                | Select show to display the entitlements configuration for this driver.                                                                                                    |
| Entitlements Options ><br>Use User Account<br>Entitlement                                  | Entitlements act like an on/off switch to control access. When the driver is<br>enabled for entitlements, accounts are only created and removed or<br>disabled when the account entitlement is granted to or revoked from users.                                                                            |
|                                                                                            | Select <i>True</i> to enable the user account entitlement. You must have an entitlement agent configured in your environment. For more information about entitlements, see the <i>Identity Manager 3.6.1 Entitlements Guide</i> .                                                                           |
| Entitlement Options ><br>When account entitlement<br>revoked                               | Select which action is taken in the SAP system when a User Account<br>Entitlement is revoked. The options are to disable the account or to delete<br>the account.                                                                                                    |
| Entitlement Options > Use<br>Role (Activity Group)<br>Entitlement                          | Enables the Role entitlement that is included with the driver. Select <i>True</i> to enable this entitlement.                                                                                                    |
| Use CUARole Entitlement                                                                    | Enables the CUA Role entitlement that is included with the driver. Select <i>True</i> to enable this entitlement.                                                                                                    |
| Use Profile Entitlement                                                                    | Enables the Profile entitlement that is included with the driver. Select <i>True</i> to enable this entitlement.                                                                                                    |
| Use CUAProfile<br>Entitlement                                                              | Enables the CUA Profile entitlement that is included with the driver. Select <i>True</i> to enable this entitlement.                                                                                                    |
| Account Tracking > Show<br>Account Tracking<br>Configuration > Enable<br>Account Tracking  | Enables the account tracking policies included with the driver. Select <i>True</i> to execute the account tracking policies.                                                                                                    |

## **Application Link Enabling (ALE)**

Application Link Enabling (ALE) technology enables communication between SAP and external systems such as the Identity Vault (eDirectory). ALE is comprised of various components. If you want to distribute User modification data automatically from the SAP system to the Identity Vault, you must configure the ALE and CUA systems. If your integration requires only reading and writing data to the SAP system, this configuration is not necessary.

When configuring the SAP system to enable the driver, you should consider the following ALE components and their relationship to the driver:

- Section B.1, "Clients and Logical Systems," on page 83
- Section B.2, "Message Type," on page 83
- Section B.3, "IDoc Type," on page 84
- Section B.4, "Distribution Model," on page 84
- Section B.5, "Partner Profiles," on page 84
- Section B.6, "Port," on page 84
- Section B.7, "Port Definition," on page 84
- Section B.8, "File Port," on page 84
- Section B.9, "TRFC Port," on page 85
- Section B.10, "CUA," on page 85

Refer to "Configuring the SAP System" on page 21 for instructions on how to configure these SAP system parameters.

### **B.1 Clients and Logical Systems**

In the SAP configuration for the driver, a logical system is a representation of either a SAP system or an external system. The logical system is used to distribute data to and from SAP. To use ALE, every SAP system needs to have a base logical system associated with a client. There is a one-to-one relationship between the client and the logical system.

The driver uses an outbound ALE interface. In an outbound ALE interface, the base logical system becomes the *sender* for outbound messages and the *receiver* of inbound messages. A SAP user is likely logged into the base logical system/client when making changes to the database (for example, modifying User profiles or logon preferences). A logical system/client must also be defined for the receiving client. This logical system acts as the receiver of outbound messages.

### B.2 Message Type

A message type represents the type of data that is exchanged between the two systems. For this driver, the USERCLONE message type is used. A message type characterizes data being sent across the systems and relates to the structure of the data, also known as an IDoc type (for example, USERCLONE03).

## B.3 IDoc Type

Intermediate Document (IDoc) Type represents the structure of the data associated with a message type. ALE technology uses IDocs to exchange data between logical systems. An IDoc is an object with the data of a specific message type in it. IDocs consist of three record types:

- The control record
- The data record
- The status record

The control record contains information about the IDoc, such as what IDoc type it is, the message type, the sending and receiving systems, or the direction.

The data record contains the application data. Data records consist of several fields that describe the content of the specific object.

The status record contains data on the state of the processing of the IDoc.

## **B.4 Distribution Model**

The distribution model is a tool that stores information about the flow of message types between systems. A distribution model must be configured when setting up the driver. After the two logical systems have been defined and you have a general understanding of message types and IDocs, you can configure your distribution model.

The distribution model determines what message types can be sent from a logical system to another logical system.

## **B.5** Partner Profiles

Partner profiles specify the components used in an outbound process. Some of these components include the IDoc type, message type, IDoc size, mode, and the person to be notified in case of errors.

## B.6 Port

A port is the communication link between the two logical systems.

## **B.7 Port Definition**

A port definition is used in an outbound process to define how documents are transferred to the destination system.

## **B.8 File Port**

A file port can be used in the integration solution. IDocs are transferred to a file in a specified file system location accessible by the SAP host system.

## **B.9 TRFC Port**

A Transactional Remote Function Call (TRFC) can be used in the integration solution. IDocs are transferred to a specified application process (such as the driver) via the SAP Gateway.

## B.10 CUA

Central User Administration (CUA) is a process provided by SAP to distribute and manage User object data between a Central SAP logical system and one or more Client logical systems. The client logical systems might be SAP or external systems. The base technology used for the CUA is ALE.

## **Business Application Programming Interfaces (BAPIs)**

Table C-1 contains a list of the BAPIs used by the driver.

 Table C-1
 Driver BAPIs

| BAPI Name                      | Description                                                                                                    |
|--------------------------------|----------------------------------------------------------------------------------------------------|
| BAPI_PDOTYPES_GET_DETAILEDLIST | Used to obtain lists and minimal detailed information for SAP USER objects and other specified business object types.                                        |
| BAPI_USER_ACTGROUPS_ASSIGN     | Used to assign the Activity Groups (Roles) to SAP USER objects in a non-CUA landscape.                                                                       |
| BAPI_USER_ACTGROUPS_DELETE     | Used to delete the Activity Groups (Roles) from SAP USER objects in a non-CUA landscape.                                                                     |
| BAPI_USER_PROFILES_ASSIGN      | Used to assign Profiles to SAP USER objects in a non-CUA landscape.                                                                                          |
| BAPI_USER_PROFILES_DELETE      | Used to delete Profiles from SAP USER objects in a non-CUA landscape.                                                                                        |
| BAPI_USER_CHANGE               | Used to modify SAP USER object attributes (fields, structures, and general tables) and non-persistent passwords.                                             |
| BAPI_USER_CREATE1              | Used to create a new SAP USER object.                                                                                                    |
| BAPI_USER_DELETE               | Used to delete an SAP USER object.                                                                                                    |
| BAPI_USER_GETDETAIL            | Used to read the current data field values,<br>structures, and general table attributes of an SAP<br>USER object.                                            |
| BAPI_ADDRESSORG_GETDETAIL      | Used to read the Company Address attributes of an SAP USER object.                                                                                           |
| BAPI_USER_LOCK                 | Used to lock an SAP USER object account. On a CUA Central system this is a global lock. On a CUA Child system or on a non-CUA system, this is a local lock.  |
| BAPI_USER_UNLOCK               | Used to unlock an SAP USER object account. On a CUA Central system this is a global lock. On a CUA Child system or on a non-CUA system this is a local lock. |

 $\mathbf{C}$ 

| BAPI Name                     | Description                                                                                                    |
|-------------------------------|----------------------------------------------------------------------------------------------------|
| SUSR_BAPI_USER_LOCK           | Used to set granular locks on an SAP USER object account. The granular lock types available are LOCK_LOCAL and LOCK_GLOBAL.                                                                                                    |
|                               | By default, this BAPI is not a Remote-Enabled<br>Module and is thus not accessible to the driver. An<br>ABAP developer must modify the Processing Type<br>attribute of the BAPI on the target SAP system.<br>This is accomplished via the SAP Function Builder<br>(Transaction SE37). |
| SUSR_BAPI_USER_UNLOCK         | Used to clear granular locks on an SAP USER object account. The granular lock types available are LOCK_LOCAL, LOCK_GLOBAL, and LOCK_WRONG_LOGON.                                                                                                    |
|                               | By default, this BAPI is not a Remote-Enabled<br>Module and is thus not accessible to the driver. An<br>ABAP developer must modify the Processing Type<br>attribute of the BAPI on the target SAP system.<br>This is accomplished via the SAP Function Builder<br>(Transaction SE37). |
| SUSR_USER_CHANGE_PASSWORD_RFC | Used to set a persistent password for an SAP USER object.                                                                                                    |
| BAPI_USER_LOCACTGROUPS_ASSIGN | Used to assign client-specific Activity Groups (Roles) to SAP USER objects in a CUA landscape.                                                                                                    |
| BAPI_USER_LOCACTGROUPS_READ   | Used to read the current client-specific Activity<br>Groups (Roles) assignments of SAP USER objects<br>in a CUA landscape.                                                                                                    |
| BAPI_USER_LOCACTGROUPS_DELETE | Used to delete the client-specific Activity Groups (Roles) assignments from SAP USER objects in a CUA landscape.                                                                                                    |
| BAPI_USER_LOCPROFILES_ASSIGN  | Used to assign client-specific Profiles to SAP USER objects in a CUA landscape.                                                                                                    |
| BAPI_USER_LOCPROFILES_READ    | Used to read the current client-specific Profile<br>assignments of SAP USER objects in a CUA<br>landscape.                                                                                                    |
| BAPI_USER_LOCPROFILES_DELETE  | Used to delete the client-specific Profile<br>assignments from SAP USER objects in a CUA<br>landscape.                                                                                                    |
| BAPI_USER_CLONE               | Sent from the SAP ALE subsystem to communicate SAP-initiated changes of USER objects to the driver Publisher channel.                                                                                                    |
| BAPI_COMPANY_CLONE            | Sent from the SAP ALE subsystem to communicate SAP-initiated changes of Company Address information to the driver Publisher channel.                                                                                                    |

# Configuration and Deployment Notes

The following information can be valuable when modifying the driver configuration or when trying to understand SAP system behavior. Many of these notes relate to data value restrictions on the User record. You should investigate the system configuration thoroughly, because some values might have been modified or extended by the SAP administrator.

- Section D.1, "SAP Object Types," on page 89
- Section D.2, "User Types: LOGONDATA:USTYP," on page 89
- Section D.3, "Output Controller Options," on page 90
- Section D.4, "Communication Types: ADDCOMREM:COMM TYPE," on page 90
- Section D.5, "Date Formats: DEFAULTS:DATAFM," on page 90
- Section D.6, "Decimal Formats: DEFAULTS:DCPFM," on page 90
- Section D.7, "Computer Aided Test (CATT): DEFAULTS:CATTKENNZ," on page 91
- Section D.8, "Communication Comment Type to Table Mappings," on page 91
- Section D.9, "Language Codes," on page 91
- Section D.10, "Configuration Parameters," on page 92
- Section D.11, "Design Comments and Notes," on page 93

## D.1 SAP Object Types

The following SAP object types of interest might be referenced in <query> operations to SAP.

| USER            | Object Type: US |
|-----------------|-----------------|
| Activity Groups | Object Type: AG |
| Standard Roles  | Object Type: AC |
| Company         | Object Type: U  |
| User Groups     | Object Type: UG |

 Table D-1
 SAP Object Types

## D.2 User Types: LOGONDATA:USTYP

- A Dialog
- C Communication (CPIC)
- B System (BDC)
- S Service
- L Reference

### **D.3 Output Controller Options**

| Table D-2 Output Con | troller Options |
|----------------------|-----------------|
|----------------------|-----------------|

| G - Output immediately        | DEFAULTS: SPDB |
|-------------------------------|----------------|
| H - Don't output immediately  | DEFAULTS: SPDB |
| D - Delete after output       | DEFAULTS: SPDA |
| K - Don't delete after output | DEFAULTS: SPDA |
|                               |                |

#### D.4 Communication Types: ADDCOMREM:COMM TYPE

- INT EMail Address type (SMTP)
- LET Letter (Standard Post)
- PAG Pager
- FAX Facsimile
- PRT Printer
- RML Remote Mail
- TEL Telephone
- TLX Telex
- TTX Teletex
- SSF Secure Store and Forward

### D.5 Date Formats: DEFAULTS:DATAFM

- 1. DD.MM.YYYY
- 2. MM/DD/YYYY
- 3. MM-DD-YYYY
- 4. YYYY.MM.DD
- 5. YYYY/MM/DD
- 6. YYYY-MM-DD

### D.6 Decimal Formats: DEFAULTS:DCPFM

- "X" The decimal divider is a dot, and the thousands divider is a comma (NN,NNN.NN)
- "Y" The decimal divider is a comma, and the thousands divider is a blank (NNN NNN,NN)
- "" The decimal divider is a comma, and the thousands divider is a dot (NN.NNN,NN)

### D.7 Computer Aided Test (CATT): DEFAULTS:CATTKENNZ

- "X" CATT: Test status set
- "" CATT: Test status not set
- "." CATT: CATT status set

## D.8 Communication Comment Type to Table Mappings

 Table D-3
 Communication Comment Type to Table Mappings

| Table: ADDTEL  | Comment Type: TEL | Key Field: TELEPHONE  |
|----------------|-------------------|-----------------------|
| Table: ADDFAX  | Comment Type: FAX | Key Field: FAX        |
| Table: ADDPAG  | Comment Type: PAG | Key Field: PAGER      |
| Table: ADDSMTP | Comment Type: INT | Key Field: E_MAIL     |
| Table: ADDTTX  | Comment Type: TTX | Key Field: TELETEX    |
| Table: ADDPRT  | Comment Type: PRT | Key Field: PRINT_DEST |
| Table: ADDTLX  | Comment Type: TLX | Key Field: TELEX_NO   |
| Table: ADDRML  | Comment Type: RML | Key Field: R_MAIL     |
| Table: ADDURI  | Comment Type: URI | Key Field: URI        |

### **D.9 Language Codes**

| Language  | Two-Letter Code | One-Letter Code |  |
|-----------|-----------------|-----------------|--|
| Afrikaans | AF              | а               |  |
| Arabic    | AR              | А               |  |
| Bulgarian | BG              | W               |  |
| Czech     | CS              | С               |  |
| Danish    | DA              | К               |  |
| German    | DE              | D               |  |
| Greek     | EL              | G               |  |
| English   | EN              | E               |  |
| Spanish   | ES              | S               |  |
| Estonian  | ET              | 9               |  |
| Finnish   | FI              | U               |  |

| Language            | Two-Letter Code | One-Letter Code | _ |
|---------------------|-----------------|-----------------|---|
| French              | FR              | F               |   |
| Hebrew              | HE              | В               |   |
| Croatian            | HR              | 6               |   |
| Hungarian           | HU              | Н               |   |
| Indonesian          | ID              | i               |   |
| Italian             | IT              | L               |   |
| Japanese            | JA              | J               |   |
| Korean              | КО              | 3               |   |
| Lithuanian          | LT              | Х               |   |
| Latvian             | LV              | Υ               |   |
| Malaysian           | MS              | 7               |   |
| Dutch               | NL              | Ν               |   |
| Norwegian           | NO              | 0               |   |
| Polish              | PL              | L               |   |
| Portuguese          | PT              | Р               |   |
| Romanian            | RO              | 4               |   |
| Russian             | RU              | R               |   |
| Slovak              | SK              | Q               |   |
| Slovene             | SL              | 5               |   |
| Serbian             | SR              | 0 (zero)        |   |
| Swedish             | SV              | V               |   |
| Thai                | ТН              | 2               |   |
| Turkish             | TR              | т               |   |
| Ukrainian           | UK              | 8               |   |
| Customer Reserve    | Z1              | Z               |   |
| Chinese Traditional | ZF              | Μ               |   |
| Chinese             | ZH              | 1               |   |

### **D.10 Configuration Parameters**

Comment text for configuration parameters is limited to a maximum length of 50 bytes.

### **D.11 Design Comments and Notes**

When specifying either USER or COMPANY names in BAPI calls, the name field must be in allcaps format, even if the naming field is not specified as such.

**NOTE:** The ADMIN\_SET mode is deprecated prior to R/3 4.7. You need to USER\_SET mode with SAP 4.7 and above.

#### In BAPI\_USER\_CHANGE (ADDRESS table)

- The COMM-TYPE attribute in SAP has defined, acceptable values. Invalid input generates an exception and an error message stating, "The communication type <commType> is not defined." Valid fields are the abbreviations for the supported communication types on the SAP Host.
- The TITLE\_ACA1 and TITLE\_ACA2 attributes have predefined, acceptable values. Invalid input results in the value in SAP being set to a null string ("").
- The PREFIX1 and PREFIX2 attributes have predefined, acceptable values. Invalid input results in the value in SAP being set to a null string ("").
- The TEL1\_NUMBR is linked to the primary, or Standard, Telephone number in the Telephone communication table.

#### In BAPI\_USER\_CHANGE (ADDFAX table)

• The Facsimile Telephone Number attribute in the Identity Vault is a structured attribute. An output transformation converts it to a single attribute format.

#### In BAPI\_USER\_CHANGE (ADDTEL table)

- Must have a CONSNUMBER (either the number of the one you wish to change or a new, non-000 number.)
- The STD\_NO field must be set to X if you are synchronizing a single field or if the number is the only number present.
- The primary data field is TELEPHONE.

#### In BAPI\_USER\_CHANGE (ADDTLX table)

- By default, this table is mapped to the Organizational Person; telexNumber attribute. This syntax is OCTET\_STRING, which is encoded by Identity Manager into Base64 string encoding. A Java function is provided in the driver sapusershim.jar file that can decode this into the proper string format in the Output Transformation prior to submission to SAP. If you are using the driver on a remote system, place the driver shim in the same file system container with the Identity Manager library in the Input Transformation for the Publisher channel.
- The primary data field is TELEX\_NO.
- Other rules apply as described for the ADDTEL table.

#### In BAPI\_USER\_CHANGE (ADDFAX table)

- The primary data field is FAX.
- Other rules apply as described for the ADDTEL table.

#### In BAPI\_USER\_CHANGE (GROUPS table)

• The USERGROUP is the only field in this table.

#### In BAPI\_USER\_CHANGE (ALIAS structure)

- The USERALIAS is the only field in this table.
- The SAP system guarantees that alias names are unique among all users. If an alias value is already assigned to another user, the modification fails.

#### In BAPI\_USER\_CHANGE (REF\_USER structure)

- The REF\_USER is the only field in this table.
- The value specified as REF\_USER must be an existing User object on the SAP client, and the Reference User's type flag must be set to Reference (User Type L)

#### In BAPI\_USER\_CHANGE (DEFAULTS structure)

- The SPDB field can only be populated with a G (GO or Output Immediately), or an H (Hold output), or a null string "", which sets the value to H. All other values generate an error message. This field is case sensitive.
- The SPDA field can only be populated with a D (Delete after print), or a K (Keep), or a null string "", which sets the value to K. All other values generate an error message. This field is case sensitive.
- The KOSTL (Cost center) field is automatically truncated to 8 bytes by the SAP system.
- The SPLG field does not appear to be utilized at all. Any value is accepted but does not relate to any attribute shown in the SAP GUI.
- The START\_MENU field can be set to any value up to 30 characters whether or not a valid menu exists for the value being set.
- The SPLD (Output Controller) field accepts only a null string value ("") or a valid output device that is available via the SAP GUI drop-down list for this field. Invalid selections return an error.
- The LANGU field must be set to one of the one-letter language codes defined in Section D.9, "Language Codes," on page 91 or to a null string (""). The null string defaults to the language of the SAP system default language. This field is case sensitive. Non-defined fields result in an error.

#### In BAPI\_USER\_CHANGE (LOGONDATA structure)

- The USTYP field only accepts the valid User Types defined in Section D.2, "User Types: LOGONDATA:USTYP," on page 89 or a null string (""). Other input generates an exception and error message stating "Invalid user type<type>."
- The TZONE field accepts only valid, selectable fields from the SAP GUI drop-down list. Invalid input generates an exception and an error message stating "Invalid time zone." The Time Zone setting is displayed under the Defaults tab in the SAP client Display User dialog box.
- The CLASS field represents the User's User Group for Authorization Check setting. Only fields that are selectable from the SAP GUI drop-down list are accepted. Invalid input generates an exception and error message stating "User group <class> does not exist."

- The GLTGV (Validity Begin Date) and GLTGB (Validity End Date) values exist as a set of data.
- The Begin Date must always be less than the End date.
- Invalid date input generates an exception and an error message stating "Invalid time interval: Begin date after end date."

#### In BAPI\_USER\_CHANGE (GROUPS table)

• Only valid groups that exist in the SAP User Groups table can be added to a user. Invalid input generates an exception and an error message stating "User group<name> does not exist."

#### In BAPI\_USER\_CHANGE (ADDCOMREM table)

• The LANGU and LANGU\_ISO fields are set with the driver's language parameter value.

## Example XML Document Received from the Driver

The following example is a typical XML document received from the default driver configuration.

```
<nds dtdversion="1.0" ndsversion="8.5">
       <source>
               <product build="20050509 1030" instance="SAP-USER-REMOTE-46C"</pre>
version="1.0">Identity
    Manager Driver for User Management of SAP Software</product>
<contact>Novell, Inc.</contact>
       </source>
       <input xmlns:sapshim="http://www.novell.com/dirxml/drivers/
sapusershim">
              <modify class-name="US" event-id="0 001 00000000216097" src-</pre>
dn="SSAMPLE"
          timestamp="20030509">
                     <association>USdJSMITH</association>
                   <modify-attr attr-name="PROFILES:BAPIPROF">
                            <remove-all-values/>
                     </modify-attr>
                     <modify-attr attr-name="USERNAME:BAPIBNAME">
                            <remove-all-values/>
                     </modify-attr>
                 <modify-attr attr-name="ACTIVITYGROUPS:AGR NAME">
                            <remove-all-values/>
                     </modify-attr>
                     <modify-attr attr-name="PROFILES:BAPIPROF">
                            <add-value>
                                   <value>SAP ALL</value>
                                    <value>SAP NEW</value>
                            </add-value>
                     </modify-attr>
                       <modify-attr attr-name="USERNAME:BAPIBNAME">
                               <add-value>
                                     <value>JSMITH</value>
                              </add-value>
                       </modify-attr>
                       <modify-attr attr-name="ACTIVITYGROUPS:AGR NAME">
                              <add-value>
                                      <value>SAP EMPLOYEE</value>
                              </add-value>
                        </modify-attr>
                  </modify>
          </input>
```

</nds>

Some characteristics to note:

 All XML documents received from the SAP system are translated into <modify> documents. This translation occurs because it is not possible to determine whether the object described by the document has been modified or is new. Additional modification or translation of the document is accomplished through policies and the Metadirectory engine.  $\vdash$ 

- The <modify> element contains the classname of the object described in the SAP namespace (that is, US=User). The event-id attribute contains the IDoc number from which the data is derived. The src-dn attribute contains the SAP Object name value. The timestamp attribute contains the date that the IDoc was processed by the driver.
- The <association> element data always contains the format "USd*SAPobjectID*". User names in SAP are always uppercase.
- The <modify-attr> element contains the attr-name described in SAP format (Structure or Table name:Attribute Name).
- Because multivalue attributes cannot be consistently mapped across systems, the <remove-allvalues> element is used prior to all <add-value> tags on Publisher channel documents. This instructs the Metadirectory engine to remove all existing values for the attribute prior to assigning the new values. If this functionality is not desired, one of the policies may be used to modify the document.
- All values are in a string format.
- All values for DirXML-locSapRoles and DirXML-locSapProfiles require that you set two fields in SAP. In order to map from a single string value to a structured format, default policies use a colon ":" delimiter in the Identity Vault values (such as ADMCLNT100:SAP\_ESSUSER), which are then transformed to (or from) the SAP structured format. "Schema Mapping Policy" on page 49 indicates the structure components to set for these values.

## **Structured Format Examples**

```
// Single value field
11
<modify-attr attr-name="LOCKUSER">
    <add-value>
         <value>1</value>
    </add-value>
</modify-attr>
11
// Single field from Structure
11
<modify-attr attr-name="ADDRESS:E MAIL">
    <add-value>
         <value>UGRANT@uniongenerals.org</value>
    </add-value>
</modify-attr>
11
// Single field, multi-values from Table
11
<modify-attr attr-name="ACTIVITYGROUPS:AGR NAME">
     <add-value>
          <value>SAP ESSUSER</value>
          <value>SAP EMPLOYEE</value>
     </add-value>
</modify-attr>
11
// All fields, multi-values from Table
//
<modify-attr attr-name="LOCACTIVITYGROUPS">
     <add-value>
          <value type="structured">
                 <component name="FROM DAT">2005-04-01</component>
                 <component name="TO DAT">9999-12-31</component>
                 <component name="ORG FLAG"></component>
                 <component name="AGR NAME">SAP ESSUSER</component>
                 <component name="SUBSYSTEM">ADMCLNT500</component>
                 <component name="AGR TEXT"></component>
          </value>
          <value type="structured">
                 <component name="FROM DAT">2005-04-01</component>
                 <component name="TO DAT">9999-12-31</component>
                 <component name="ORG FLAG"></component>
                 <component name="AGR NAME">SAP EMPLOYEE</component>
                 <component name="SUBSYSTEM">ADMCLNT100</component>
                 <component name="AGR TEXT"></component>
          </value>
     </add-value>
</modify-attr>
```

100 Identity Manager 3.6.1 Driver for SAP User Management Implementation Guide

# Setting and Clearing Granular Locks

This functionality is available for SAP systems that support the concept of granular locks via the SUSR\_BAPI\_USER\_LOCK and SUSR\_BAPI\_USER\_UNLOCK functions. These locks relate to the account locking mechanisms that are available from the Central System of an SAP Central User Administration (CUA) environment.

This functionality is only available through the SAP User Management driver if the BAPI functions are configured to be a Remote-Enabled Module. This is done via an attribute setting in the SAP Function Builder transaction (SE37) and must be performed by an authorized administrator.

The driver can set or clear the supported lock types by using two pseudo-attributes called SETGRANULARLOCKS and CLEARGRANULARLOCKS.

The supported lock types for SETGRANULARLOCKS are:

- LOCK\_LOCAL
- ◆ LOCK\_GLOBAL

The supported lock types for CLEARGRANULARLOCKS are:

- ◆ LOCK LOCAL
- LOCK GLOBAL
- LOCK WRONG LOGON

To set or clear a particular lock, simply use a value of x or x for the desired lock type value. Any unspecified lock type sets to a value of ' ', which implies the lock type is not set or cleared.

**NOTE:** It is not valid to use these pseudo-attributes in a <remove-value> element.

## G.1 Examples

```
11
// Example - Set Local Lock on User
11
<modify-attr attr-name="SETGRANULARLOCKS">
 <add-value>
    <value type="structured">
      <component name="LOCK LOCAL">X</component>
    </value>
 </add-value>
</modify-attr>
11
// Example - Set Local and Global Locks on User
11
<modify-attr attr-name="SETGRANULARLOCKS">
 <add-value>
   <value type="structured">
```

```
<component name="LOCK LOCAL">X</component>
      <component name="LOCK_GLOBAL">X</component>
   </value>
 </add-value>
</modify-attr>
11
// Example - Clear Local and Wrong Logon Locks on User
11
<modify-attr attr-name="CLEARGRANULARLOCKS">
 <add-value>
   <value type="structured">
     <component name="LOCK LOCAL">X</component>
      <component name="LOCK_WRONG_LOGON">X</component>
   </value>
 </add-value>
</modify-attr>
```

## Using Wildcard Search Capabilities

Releases of this driver prior to version 1.0.5 had issues related to the implementation of the default Subscriber Matching policy. This policy issues a query to the SAP server for matches of the "Given Name" and "Surname" attributes (mapped to ADDRESS:FIRSTNAME and ADDRESS: LASTNAME) prior to processing the greation of a new Hear chiest. The following XDS

ADDRESS:LASTNAME) prior to processing the creation of a new User object. The following XDS query illustrates the output of this policy.

```
<nds dtdversion="1.1" ndsversion="8.6">
  <source>
     <product version="1.1.2">DirXML</product>
        <contact>Novell, Inc.</contact>
  </source>
  <input>
      <guery class-name="US" event-id="0">
        <search-class class-name="US"/>
         <search-attr attr-name="ADDRESS:LASTNAME">
            <value timestamp="1114621366#3" type="string">Smith</value>
         </search-attr>
         <search-attr attr-name="ADDRESS:FIRSTNAME">
            <value timestamp="1114621375#1" type="string">Joe</value>
         </search-attr>
         <read-attr/>
      </query>
  </input>
</nds>
```

This is a problem because SAP does not provide the capability to Search for a User account based on attribute values. Therefore, the driver needs to obtain a list of all User objects, then read each object, compare their FIRSTNAME and LASTNAME attributes to the search values, and return a list of matching objects. In a database with hundreds or thousands of User objects, this process takes a very long time.

To alleviate this problem, starting with version 1.0.5, the driver now has the capability to use a wildcard syntax for queries that contain the User name field (USERNAME:BAPIBNAME). This allows you to write policies that take advantage of the known account naming policies of the SAP system to reduce the number of objects that need to be read and compared during matching operations.

For example, the default Subscriber Create rule uses the first initial of the Given Name attribute value appended with the Surname attribute value to create a proposed account name. A new User with Given Name "John" and Surname "Smith" generates a proposed SAP User account name of JSMITH. Any duplicates of this proposed name are appended with numeric values (ie. JSMITH1, JSMITH2, etc.) The default Output Transformation policy now contains a template that takes advantage of the USERNAME:BAPIBNAME wildcard capabilities of the driver and appends this additional search attribute to the query. When the driver receives a query containing a USERNAME:BAPIBNAME search attribute, it determines if the value is a wildcard or a literal value. Any value that is contained within single-quote characters is evaluated for wildcard syntax. If the single quote characters do not exist, the driver attempts to read the specified User object.

The supported variations of the wildcard syntax are:

- "Starts-with" syntax (ie. JSmith\*) This restricts attribute matching to User account names starting with JSMITH.
- "Ends-with" syntax (ie. \*ith) This restricts attribute matching to User account names ending with ITH.
- "Contains" syntax (ie. \*SMIT\*) This restricts attribute matching to User account names containing SMIT.

When the list of objects to be matched has been restricted, the remaining search attributes are used to determine a match.

The output from the default Output Transform policy converts the Matching Rule query shown above to the following query. It should be noted that this policy will only be applied to queries that do not already contain a USERNAME:BAPIBNAME search attribute.

```
<nds dtdversion="1.1" ndsversion="8.6">
  <source>
      <product version="1.1.2">DirXML</product>
      <contact>Novell, Inc.</contact>
  </source>
  <input>
      <query class-name="US" event-id="0">
        <search-class class-name="US"/>
         <search-attr attr-name="ADDRESS:LASTNAME">
            <value timestamp="1114621366#3" type="string">Smith</value>
         </search-attr>
         <search-attr attr-name="ADDRESS:FIRSTNAME">
            <value timestamp="1114621375#1" type="string">Joe</value>
         </search-attr>
         <read-attr/>
         <search-attr attr-name="USERNAME:BAPIBNAME">
           <value>'JSmith*'</value>
         </search-attr>
      </query>
  </input>
</nds>
```

With this query, the driver searches only User objects whose name starts with JSMITH for matching ADDRESS:LASTNAME value "Smith" and matching ADDRESS:FIRSTNAME value "Joe."